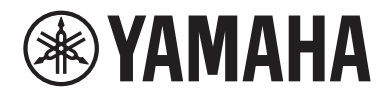

# Руководство пользователя

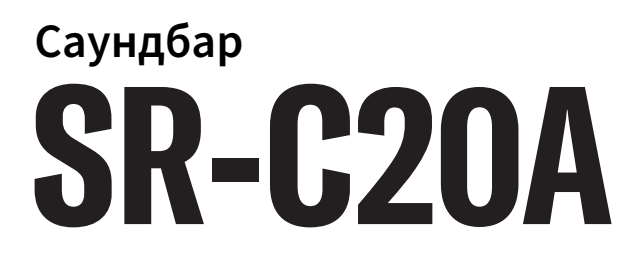

**RU**

# СОДЕРЖАНИЕ

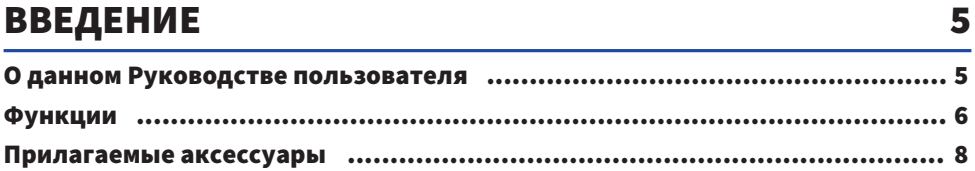

# НАЗВАНИЯ КОМПОНЕНТОВ И ИХ ФУНКЦИИ 10

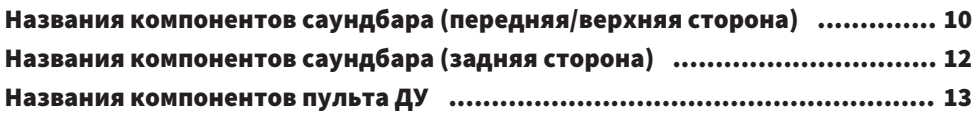

# [ПОДГОТОВКА](#page-14-0)  [15](#page-14-0)

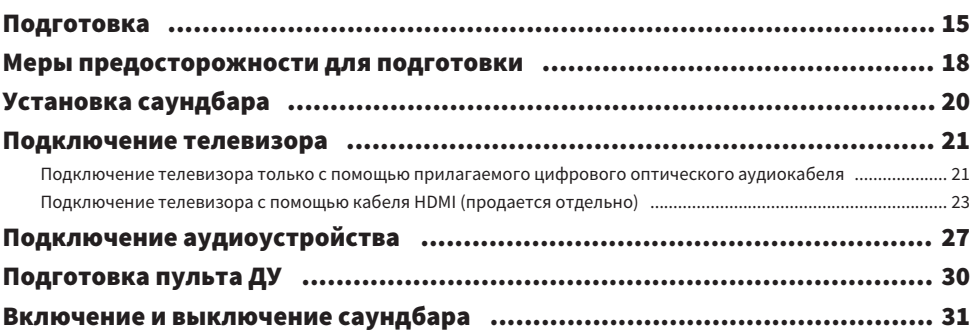

# [ВОСПРОИЗВЕДЕНИЕ](#page-31-0) [32](#page-31-0)

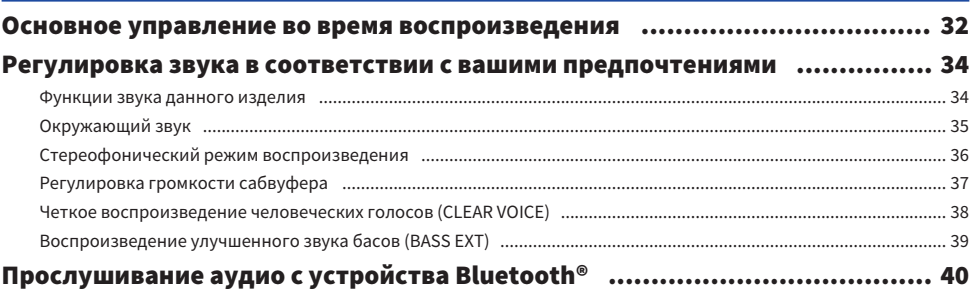

# [ДОПОЛНИТЕЛЬНЫЕ ФУНКЦИИ](#page-42-0) ПРОГЛАМИ [43](#page-42-0)

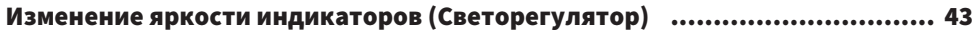

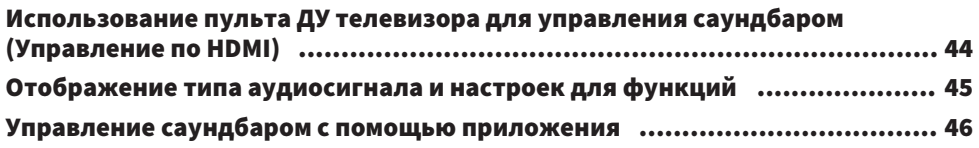

# [КОНФИГУРАЦИЯ](#page-46-0)  [47](#page-46-0)

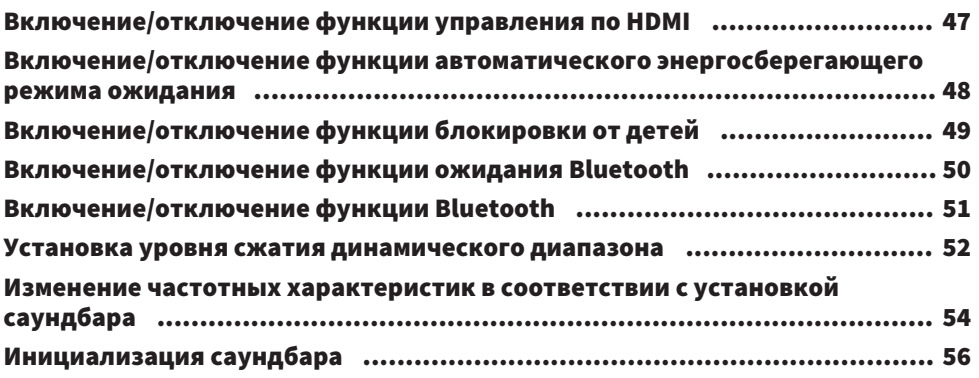

# ПОИСК И УСТРАНЕНИЕ НЕИСПРАВНОСТЕЙ

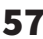

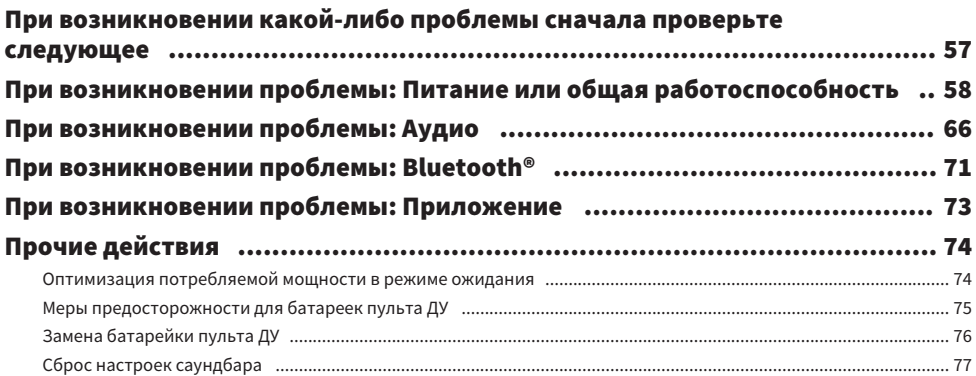

# [ПРИЛОЖЕНИЕ](#page-77-0) [78](#page-77-0)

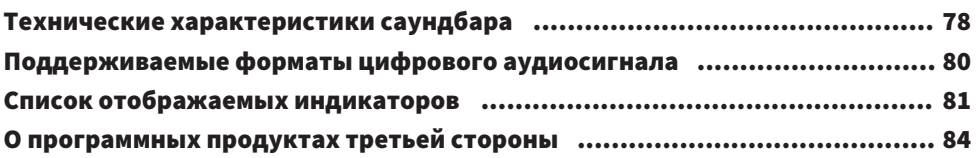

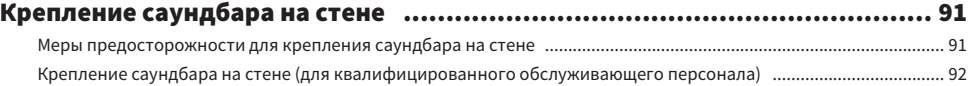

# <span id="page-4-0"></span>ВВЕДЕНИЕ

# <span id="page-4-1"></span>О данном Руководстве пользователя

- Данное Руководство пользователя предназначено для следующих категорий читателей:
	- пользователи изделия
	- $\cdot$  конструктор, строитель и дилер, которые устанавливают изделие на стене
- В данном Руководстве пользователя используются следующие сигнальные слова для важной информации:

# ПРЕДУПРЕЖДЕНИЕ

Данная информация предупреждает о риске смерти или получения серьезных увечий.

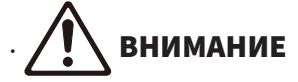

Данная информация предупреждает о риске получения травмы.

### ( УВЕДОМЛЕНИЕ

Содержит пункты, которые необходимо соблюдать для предотвращения неисправности, повреждения или нарушения работы устройства, потери данных, а также для защиты окружающей среды.

#### ( ПРИМЕЧАНИЕ

Содержит примечания к инструкциям, ограничениям функций и дополнительную информацию, которая может быть полезной.

- Иллюстрации и снимки экранов в данном Руководстве пользователя приведены только в качестве примеров.
- Названия компаний и изделий в данном Руководстве пользователя являются товарными знаками или зарегистрированными товарными знаками соответствующих компаний.
- ( Различные смартфоны и планшеты вместе именуются "мобильными устройствами". При необходимости в пояснениях указывается тип мобильного устройства.
- [Поиск тега] представляет собой ключевое слово, используемое для поиска. Оно служит в качестве ссылки из Краткое руководство по началу работы на Руководство пользователя.

### ПРИМЕЧАНИЕ

С данным изделием поставляются Брошюра по безопасности и Краткое руководство по началу работы. См. сначала Брошюра по безопасности.

# <span id="page-5-0"></span>Функции

Данный саундбар представляет собой колонку для вашего телевизора, которая легко позволит вам наслаждаться окружающим звуком на телевизоре.

# n Воспроизводите окружающий звук

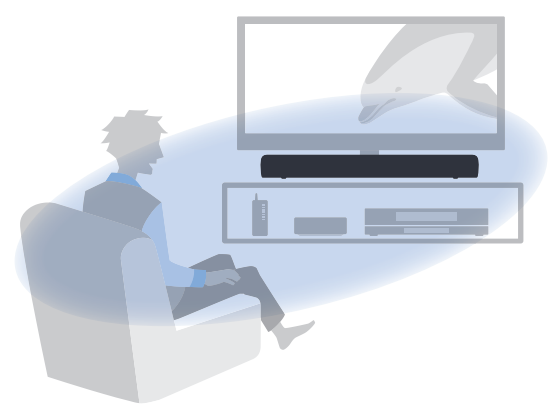

### Ссылки по теме

["Окружающий звук" \(c. 35\)](#page-34-0)

# n Простое воспроизведение аудиоконтента с устройства Bluetooth

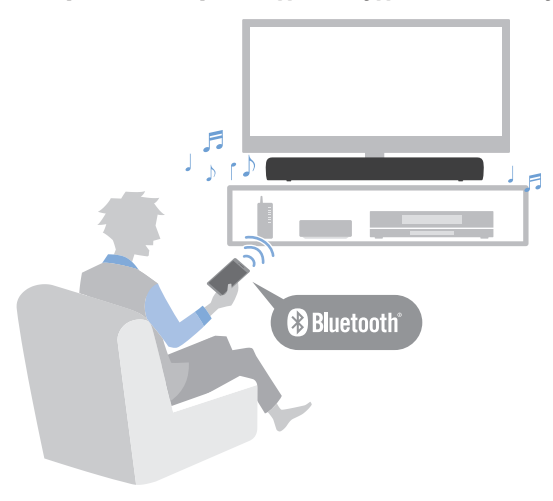

#### Ссылки по теме

["Прослушивание аудио с устройства Bluetooth®" \(c. 40\)](#page-39-0)

# П Дополнительные функции

### Чистый голос (Clear Voice)

Данная функция автоматически отличает человеческие голоса от фонового звука и усиливает только громкость голосов. Это позволяет более четко слышать человеческие голоса в телевизионных программах, где используется много фоновой музыки и звуковых эффектов.

( ["Четкое воспроизведение человеческих голосов \(CLEAR VOICE\)" \(c. 38\)](#page-37-0)

### Усиление басов (Bass Extension)

Данная функция усиливает уровни басов, которые часто не являются достаточно сильными при использовании компактной колонки, для более эффектного звука.

( ["Воспроизведение улучшенного звука басов \(BASS EXT\)" \(c. 39\)](#page-38-0)

### Совместимость с функцией Audio Return Channel (ARC) и функцией управления по HDMI

Телевизор, совместимый с Audio Return Channel (ARC), можно подключить к саундбару с помощью одного кабеля HDMI.

Телевизор, совместимый с функцией управления по HDMI, позволяет управлять основными функциями саундбара с помощью пульта ДУ телевизора.

- ( ["Подключение телевизора с помощью кабеля HDMI \(продается отдельно\)" \(c. 23\)](#page-22-0)
- ( ["Использование пульта ДУ телевизора для управления саундбаром \(Управление по HDMI\)" \(c. 44\)](#page-43-0)

### Специальное приложение: "Sound Bar Remote"

Саундбаром можно легко управлять с мобильного устройства.

## n Сертифицировано как изделие Yamaha Eco-Product

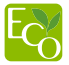

Экологическая маркировка Yamaha применяется для сертификации продукции, имеющей высокие показатели экологичности.

Благодаря усовершенствованной энергосберегающей конструкции данное изделие обеспечивает низкое энергопотребление, которое составляет не более 1,8 ватта в режиме ожидания.

# <span id="page-7-0"></span>Прилагаемые аксессуары

Убедитесь в наличии всех перечисленных ниже аксессуаров:

( Саундбар (SR-C20A)

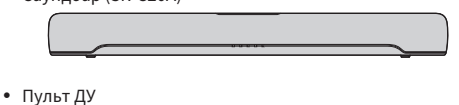

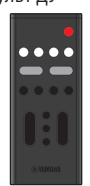

- \* Литиевая батарейка (CR2025) уже вставлена в пульт ДУ.
- Адаптер переменного тока (номер модели: ANAD-420FIOT-B или ANAD-420FIOT-W)

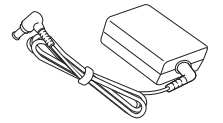

• Шнур питания

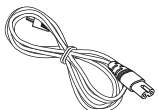

• Цифровой оптический аудиокабель

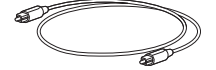

• Проставки (А: ×2, В: ×2 на 1 листе)

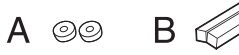

- \* Используйте при монтаже саундбара на стену.
- Монтажный шаблон

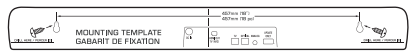

\* Используйте при монтаже саундбара на стену.

# ВВЕДЕНИЕ > Прилагаемые аксессуары

• Краткое руководство по началу работы

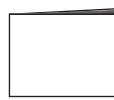

( Брошюра по безопасности

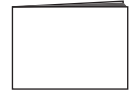

НАЗВАНИЯ КОМПОНЕНТОВ И ИХ ФУНКЦИИ > Названия компонентов саундбара (передняя/верхняя сторона)

# <span id="page-9-0"></span>НАЗВАНИЯ КОМПОНЕНТОВ И ИХ ФУНКЦИИ

# <span id="page-9-1"></span>Названия компонентов саундбара (передняя/верхняя сторона)

В данном разделе описаны названия и функции компонентов, расположенных на передней/верхней стороне саундбара.

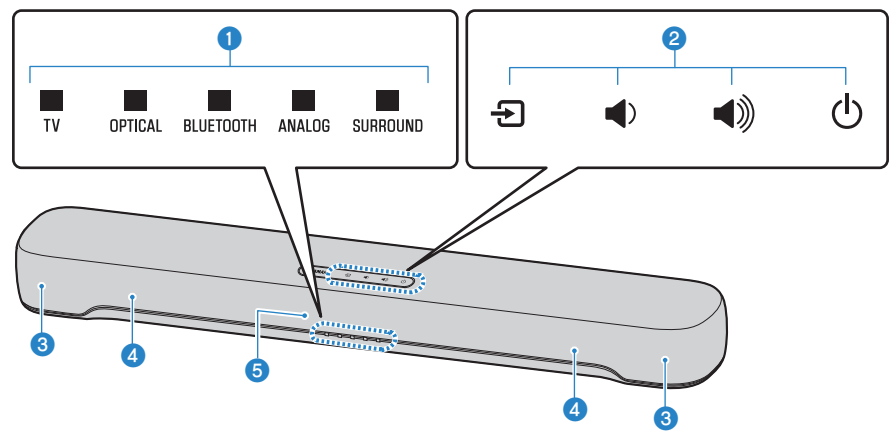

### О Индикаторы

Индикаторы на верхней панели мигают или горят непрерывно, отображая состояние операции и настройки. Во время обычного воспроизведения состояние настройки отображается следующим образом:

TV/OPTICAL / BLUETOOTH / ANALOG: Выбранный источник входного сигнала

SURROUND: Окружающий звук (светится) / Стереофоническое воспроизведение (выключено)

### ПРИМЕЧАНИЕ

В данном документе используются следующие иллюстрации для обозначения того, что индикаторы выключены, светятся или мигают.

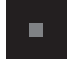

Выключено

Светится

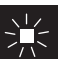

Мигает

# b Органы управления

Для управления саундбаром касайтесь символов кончиком пальца.

 $\Xi$  (Вход): Выберите источник входного сигнала (с. 32).

- $\ket{\psi}$  /  $\ket{\psi}$  (Громкость +/-): Регулировка громкости (с. 32).
- z (Питание): Включение и выключение саундбара.

### Динамики

НАЗВАНИЯ КОМПОНЕНТОВ И ИХ ФУНКЦИИ > Названия компонентов саундбара (передняя/верхняя сторона)

## d Встроенные сабвуферы

## $\Theta$  Сенсоры ДУ

## ПРИМЕЧАНИЕ

- Для предотвращения непреднамеренного срабатывания ничего не помещайте на органы управления саундбара. Включение функции блокировки от детей предотвращает случайное срабатывание.
- Яркость индикаторов можно регулировать путем нажатия DIM.

#### Ссылки по теме

- "Включение/отключение функции блокировки от детей" (с. 49)
- "Изменение яркости индикаторов (Светорегулятор)" (с. 43)

# <span id="page-11-0"></span>Названия компонентов саундбара (задняя сторона)

В данном разделе описаны названия и функции компонентов, расположенных на задней стороне саундбара.

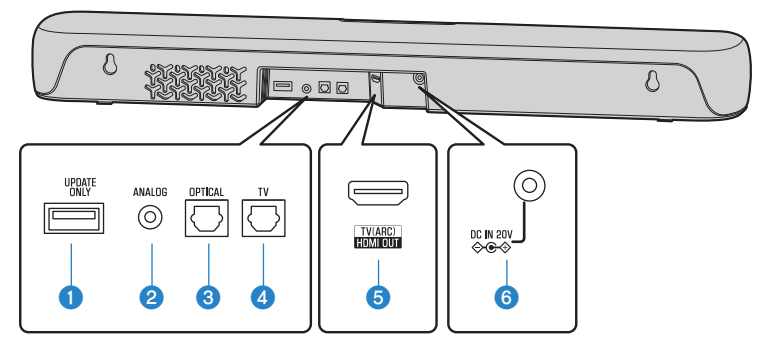

### **Q** Гнездо UPDATE ONLY

Используйте для обновления встроенного программного обеспечения саундбара. Дополнительные сведения см. в инструкциях, прилагаемых к встроенному программному обеспечению.

- $\bullet$  Входное гнездо ANALOG (с. 27)
- $\bullet$  Входное гнездо OPTICAL (с. 27)
- $\bullet$  Входное гнездо TV (с. 21)
- $\bullet$  Гнездо HDMI OUT/TV (ARC) (с. 23)
- **6** Гнездо DC IN (20V)

#### Ссылки по теме

- "Названия компонентов саундбара (передняя/верхняя сторона)" (с. 10)
- "Названия компонентов пульта ДУ" (с. 13)

# <span id="page-12-0"></span>Названия компонентов пульта ДУ

В данном разделе описаны названия и функции компонентов пульта ДУ.

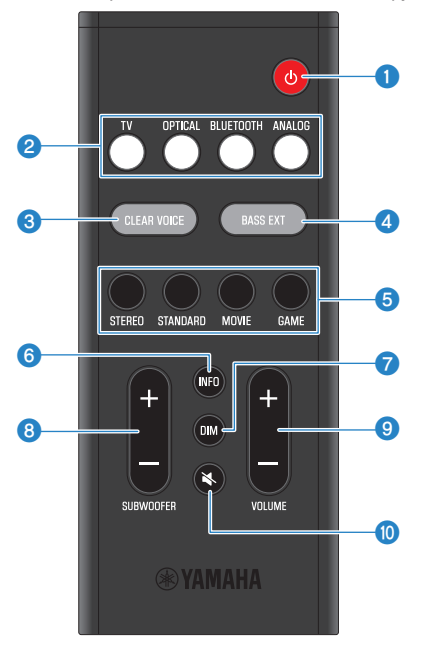

### $\bullet$  Кнопка  $\circ$  (Питание)

Включение и выключение саундбара ([c. 31](#page-30-0)).

## **<sup>2</sup>** Кнопки источника входного сигнала

Выберите источник входного аудиосигнала ([c. 32](#page-31-1)).

- Кнопка TV: Аудиосигнал от телевизора
- Кнопка OPTICAL: Аудиосигнал от устройства, подключенного к входному гнезду OPTICAL
- Кнопка BLUETOOTH: Аудиосигнал от устройства Bluetooth
- Кнопка ANALOG: Аудиосигнал от устройства, подключенного к входному гнезду ANALOG

### **6** Кнопка CLEAR VOICE

Включение или отключение функции чистый голос [\(c. 38\)](#page-37-0).

## **d** Кнопка BASS EXT

Включение или отключение функции усиления басов [\(c. 39\)](#page-38-0).

## e Кнопки режима звука

Переключитесь в предпочтительный режим звука ([c. 34\)](#page-33-1).

- ( STANDARD
- MOVIE
- ( GAME
- ( STEREO

# **6** Кнопка INFO

Отображение такой информации, как тип воспроизводимого аудиосигнала и настройки для функций саундбара ([c. 45](#page-44-0)).

# **Q** Кнопка DIM

Переключение яркости индикаторов саундбара [\(c. 43](#page-42-1)).

# **©** Кнопка SUBWOOFER (+/-)

Регулировка громкости сабвуфера ([c. 37](#page-36-0)).

### **©** Кнопка VOLUME (+/-)

Отрегулируйте громкость саундбара ([c. 32\)](#page-31-1).

# $\bullet$  Кнопка  $\preccurlyeq$  (Отключение звука)

Отключение звука аудиовыхода ([c. 32\)](#page-31-1). Нажмите эту кнопку еще раз или нажмите VOLUME (+/-) для включения звука.

### ПРИМЕЧАНИЕ

Используйте пульт ДУ в пределах диапазона, показанного на следующем рисунке:

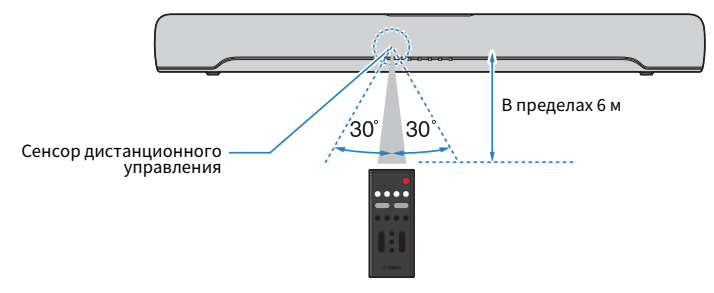

### Ссылки по теме

["Названия компонентов саундбара \(передняя/верхняя сторона\)" \(c. 10\)](#page-9-1)

# <span id="page-14-0"></span>ПОДГОТОВКА

# <span id="page-14-1"></span>Подготовка

Установите саундбар и подключите к нему телевизор.

# 1 Установите саундбар.

Процедура установки ["Установка саундбара" \(c. 20\)](#page-19-0)

# 2 Подключите телевизор к саундбару.

В зависимости от типа телевизора подключите телевизор к саундбару следующим образом:

## • Подключение телевизора только с помощью прилагаемого цифрового оптического аудиокабеля

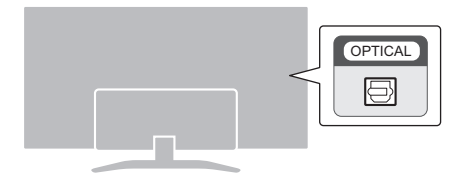

Процедура подключения

- ( ["Подключение телевизора только с помощью прилагаемого цифрового](#page-20-1) [оптического аудиокабеля" \(c. 21\)](#page-20-1)
- ( Телевизор оснащен гнездом HDMI с обозначением "ARC"

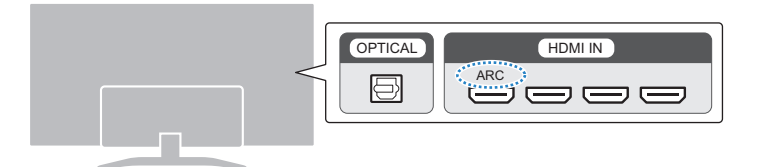

Процедура подключения

- ( ["Подключение телевизора с помощью кабеля HDMI \(продается отдельно\)" \(c. 23\)](#page-22-0)
- ( Телевизор не оснащен гнездом HDMI с обозначением "ARC"

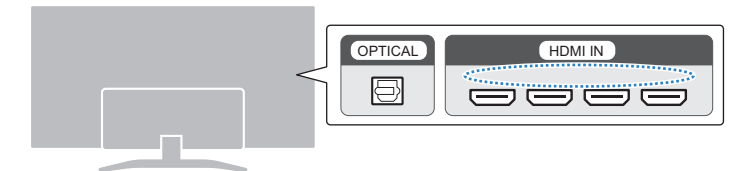

Процедура подключения

- ( ["Подключение телевизора только с помощью прилагаемого цифрового](#page-20-1) [оптического аудиокабеля" \(c. 21\)](#page-20-1)
- ( ["Подключение телевизора с помощью кабеля HDMI \(продается отдельно\)" \(c. 23\)](#page-22-0)

# 3 Подключите аудиоустройство (при необходимости).

```
Процедура подключения
```

```
"Подключение аудиоустройства" (c. 27)
```
# 4 Подготовьте пульт ДУ.

["Подготовка пульта ДУ" \(c. 30\)](#page-29-0)

# 5 Включите саундбар.

["Включение и выключение саундбара" \(c. 31\)](#page-30-0)

### ПРИМЕЧАНИЕ

( Подключите аудиовидеоустройства (например, BD/DVD-проигрыватели и телевизионные приставки) к входным гнездам HDMI телевизора.

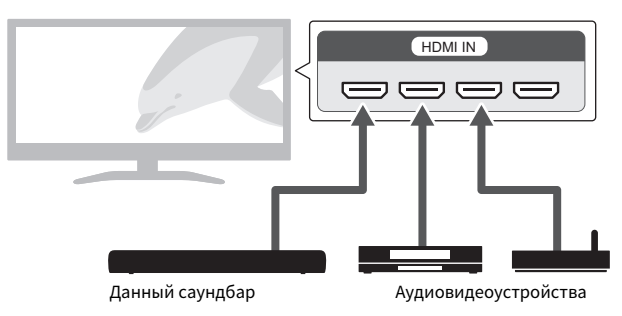

- При воспроизведении звука с телевизора или аудиовидеоустройства через саундбар установите источники входного сигнала следующим образом:
	- ( Источник входного сигнала саундбара: TV
	- Источник входного сигнала телевизора: Аудиовидеоустройство, воспроизводящее контент
- ( ARC (Audio Return Channel обратный аудиоканал) представляет собой функцию, которая посылает аудиосигналы с выходного гнезда HDMI телевизора.

# <span id="page-17-0"></span>Меры предосторожности для подготовки

Перед установкой саундбара и подключением других устройств обязательно прочтите следующие меры предосторожности. Обязательно всегда соблюдайте меры предосторожности.

## n Меры предосторожности для установки

# ПРЕДУПРЕЖДЕНИЕ

- ( Установите в соответствии с описанием, приведенным в руководстве. Падение или опрокидывание устройства может привести к травмам или повреждениям.
- ( Убедитесь, что завершенная установка является безопасной и надежной. Также периодически выполняйте проверки безопасности. Несоблюдение этого указания может привести к падению устройств и получению травмы.
- Не допускайте попадания изделия под дождь, не пользуйтесь им рядом с водой, в условиях сырости или повышенной влажности, не ставьте на изделие какие-либо емкости (например, вазы, бутылки или стаканы) с жидкостью, которая может пролиться и попасть в отверстия, а также не ставьте там, где на него может капать вода. Попадание жидкости, например воды, внутрь изделия может стать причиной пожара, поражения электрическим током или неисправности.
- ( Не размещайте горящие предметы или источники открытого огня рядом с изделием, поскольку это может привести к возгоранию.
- ( Не используйте данное изделие рядом с медицинскими приборами или в медицинских учреждениях. Радиоизлучение данного изделия может повлиять на работу электрических медицинских приборов.

# **ВНИМАНИЕ**

- Не оставляйте изделие в неустойчивом положении, когда оно может случайно упасть или опрокинуться и причинить травму.
- Во время установки изделия не создавайте препятствий для отвода тепла. Несоблюдение этого указания может привести к нарушению отвода тепла от изделия и стать причиной пожара или неисправностей.
- Не устанавливайте изделие в местах, где на него могут воздействовать вызывающие коррозию газы или соленый воздух, а также в местах с сильной задымленностью или повышенным содержанием пара. Это может стать причиной неисправности.
- Не приближайтесь к изделию во время стихийного бедствия, например землетрясения. Поскольку изделие может перевернуться или упасть и причинить травму, быстро отойдите от изделия и перейдите в безопасное место.

# УВЕДОМЛЕНИЕ

- Сильно не нажимайте на динамики или сегмент изделия с тканевым покрытием.
- Не размещайте рядом с изделием какие-либо предметы, чувствительные к магнетизму (например, жесткий диск или магнитную карту). Магнитное воздействие саундбара может привести к повреждению предмета или записанных на нем данных.
- Не используйте данное изделие в месте, которое сильно нагревается, например под прямыми солнечными лучами или рядом с обогревателем, или которое сильно охлаждается, либо подвержено слишком сильному воздействию пыли или вибрации. Несоблюдение этого указания может привести к деформации панели данного изделия, вызвать неисправность внутренних компонентов или стать причиной нестабильной работы.
- При использовании беспроводной сети избегайте установки данного изделия рядом с металлическими стенами или столами, микроволновыми печами или другими беспроводными сетевыми устройствами. Препятствия могут сократить расстояние передачи.

# **П** Меры предосторожности для подключений

# ПРЕДУПРЕЖДЕНИЕ

- Напряжение источника питания для данного изделия должно соответствовать указанному на нем значению. Подключение к неподходящей розетке переменного тока может стать причиной пожара, поражения электрическим током или неисправности.
- Используйте входящий в комплект поставки кабель питания и адаптер переменного тока. Не используйте с другими устройствами входящий в комплект поставки кабель питания и адаптер переменного тока. Несоблюдение этого указания может привести к пожару, поражению электрическим током или неисправностям.
- Ни в коем случае не вставляйте и не вынимайте сетевую вилку мокрыми руками. Не беритесь за данное изделие влажными руками. Несоблюдение этого указания может привести к поражению электрическим током или неисправностям.
- Не прикасайтесь к вилке или кабелю питания, если существует вероятность грозового разряда. Несоблюдение этого указания может привести к поражению электрическим током.
- ( Перед настройкой изделия убедитесь, что используемая розетка переменного тока легкодоступна. При возникновении какого-либо сбоя или неисправности немедленно отключите питание с помощью выключателя и извлеките вилку из розетки переменного тока. Даже если выключатель питания находится в выключенном положении, до тех пор, пока вилка не отсоединена от розетки, изделие остается подключенным к источнику питания.
- Если изделие не будет использоваться в течение длительного времени, извлеките штепсельную вилку из розетки переменного тока. Несоблюдение этого указания может привести к пожару или неисправностям.
- Периодически проверяйте сетевую вилку и очищайте ее от скопившейся пыли и грязи. Несоблюдение этого указания может привести к пожару или поражению электрическим током.

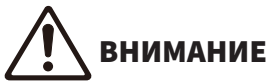

- ( Не используйте розетки переменного тока, в которых вилка питания держится неплотно. Несоблюдение этого указания может привести к пожару, поражению электрическим током или ожогам.
- Во время отсоединения вилки питания всегда беритесь за вилку, а не за кабель. Это может привести к повреждению кабеля и стать причиной поражения электрическим током или пожара.
- ( Вставляйте вилку питания в розетку переменного тока плотно и до упора. Использование изделия, вилка которого недостаточно плотно вставлена в розетку, может вызвать накопление частиц пыли на вилке и стать причиной пожара или ожога.

## УВЕДОМЛЕНИЕ

- При подключении внешних устройств обязательно внимательно прочтите Руководство пользователя для каждого устройства и подключите их в соответствии с инструкциями. Неправильное обращение с устройством, нарушающее инструкции, может привести к неисправностям.
- Не подключайте данное изделие к промышленным устройствам. Данное изделие предназначено для подключения к бытовым устройствам. Подключение к промышленному устройству может привести к неисправности данного изделия.

# <span id="page-19-0"></span>Установка саундбара

- Перед установкой саундбара обязательно прочтите следующие меры предосторожности.
	- ( ["Меры предосторожности для подготовки" \(c. 18\)](#page-17-0)

Установите саундбар, как показано на следующем рисунке.

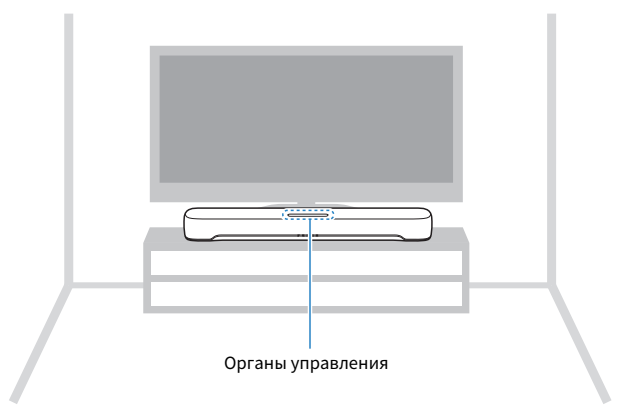

### ПРИМЕЧАНИЕ

- Саундбар можно также закрепить на стене.
- Частотные характеристики саундбара можно изменять в зависимости от того, что саундбар либо размещен на ТВ-тумбе, либо закреплен на стене.

#### Ссылки по теме

- ( ["Крепление саундбара на стене \(для квалифицированного обслуживающего персонала\)" \(c. 92\)](#page-91-0)
- "Изменение частотных характеристик в соответствии с установкой саундбара" (с. 54)

# <span id="page-20-0"></span>Подключение телевизора

# <span id="page-20-1"></span>Подключение телевизора только с помощью прилагаемого цифрового оптического аудиокабеля

- Перед подключением внешнего сабвуфера обязательно прочтите следующие меры предосторожности.
	- ( ["Меры предосторожности для подготовки" \(c. 18\)](#page-17-0)

Подключите телевизор только с помощью прилагаемого цифрового оптического аудиокабеля.

### Саундбар **OPTICAL** (задняя TV сторона) ТВ 伔 12  $\circ$   $\sim$   $\sim$   $\sim$   $\sim$ Гнездо TV  $\sqrt{ }$  Аудиовыход (цифровой оптический аудиосигнал) 1. Снимите крышку. 2. Проверьте ориентацию разъема.  $-5$

# 1 Подключите телевизор к саундбару.

# 2 Подключите саундбар к источнику питания.

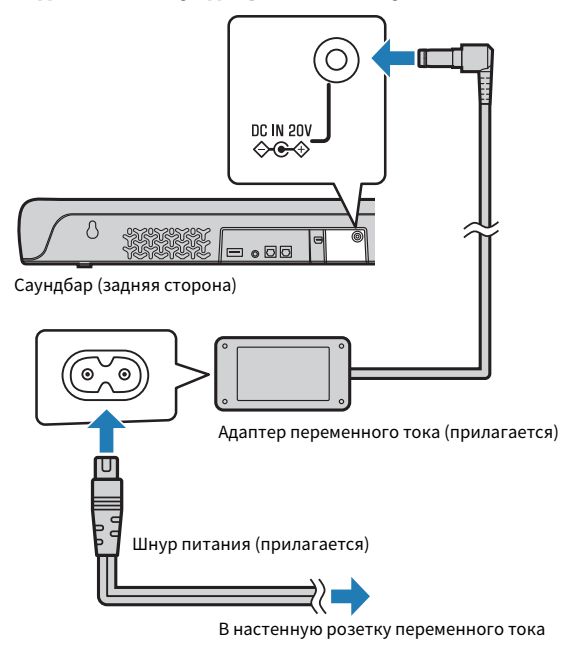

# ПРИМЕЧАНИЕ

Подключите аудиовидеоустройство (например, телевизионную приставку) к телевизору.

# <span id="page-22-0"></span>Подключение телевизора с помощью кабеля HDMI (продается отдельно)

• Перед подключением внешнего сабвуфера обязательно прочтите следующие меры предосторожности. ( ["Меры предосторожности для подготовки" \(c. 18\)](#page-17-0)

При подключении телевизора с помощью кабеля HDMI саундбаром можно управлять с помощью функции управления по HDMI с использованием пульта ДУ телевизора.

# n Телевизор, совместимый с Audio Return Channel (ARC)

Подключите телевизор, совместимый с Audio Return Channel (ARC), с помощью ARC-совместимого кабеля HDMI (продается отдельно).

# 1 Подключите телевизор к саундбару.

Подключите кабель HDMI к гнезду, совместимому с Audio Return Channel (обозначенному как "ARC"), на телевизоре.

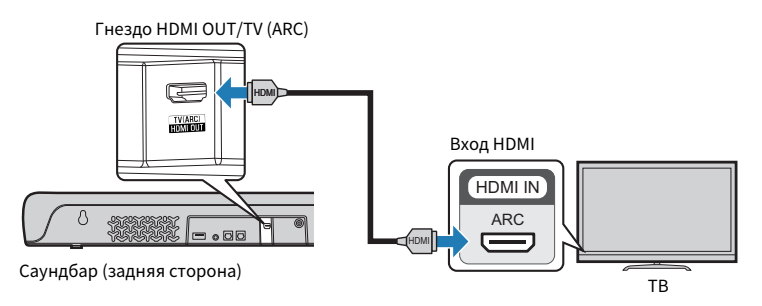

# 2 Подключите саундбар к источнику питания.

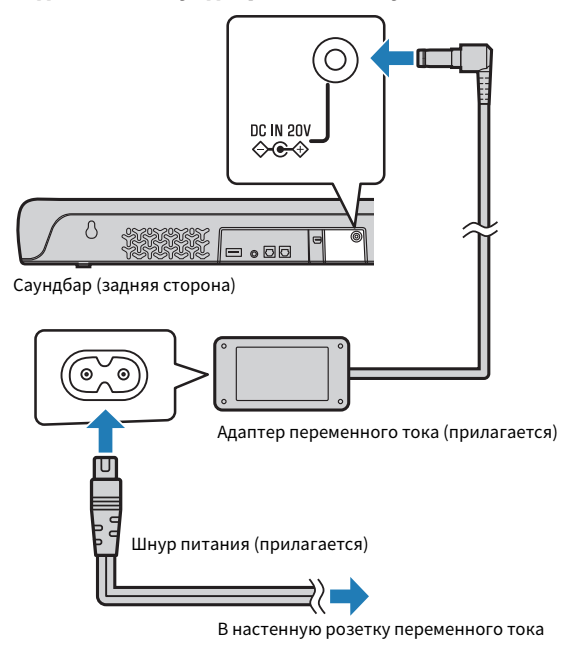

# n Телевизор, который не поддерживает Audio Return Channel (ARC)

Подключите телевизор с помощью кабеля HDMI (продается отдельно) и прилагаемого цифрового оптического аудиокабеля.

# 1 Подключите телевизор к саундбару.

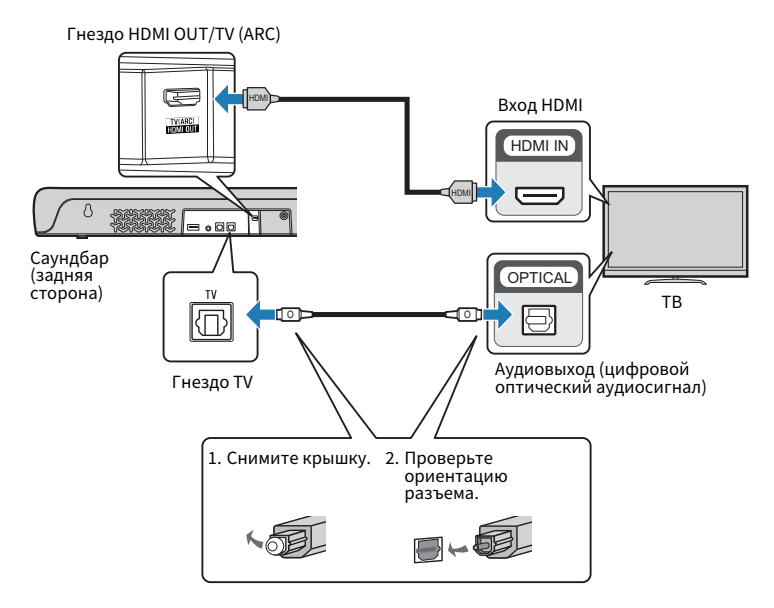

# 2 Подключите саундбар к источнику питания.

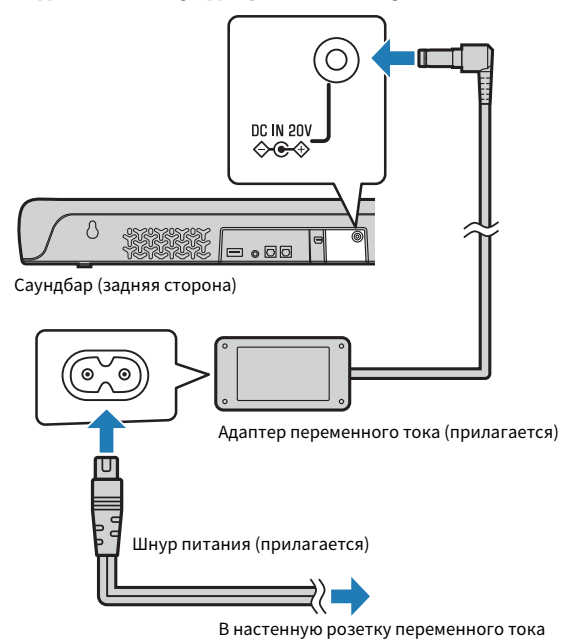

#### ПРИМЕЧАНИЕ

- Для активации Audio Return Channel (ARC) включите функцию управления по HDMI саундбара. (Эта функция по умолчанию включена.)
- Используйте 19-контактный кабель HDMI с нанесенным логотипом HDMI.
- Во избежание ухудшения качества сигнала используйте как можно более короткий кабель.
- Подключите аудиовидеоустройство (например, телевизионную приставку) к телевизору.

### Ссылки по теме

["Включение/отключение функции управления по HDMI" \(c. 47\)](#page-46-1)

# <span id="page-26-0"></span>Подключение аудиоустройства

• Перед подключением аудиоустройства обязательно прочтите следующие меры предосторожности. ( ["Меры предосторожности для подготовки" \(c. 18\)](#page-17-0)

Устройства, оснащенные гнездами аудиовыхода, можно подключать непосредственно к саундбару.

# n Устройство с цифровым оптическим гнездом аудиовыхода

Подключите аудиоустройство с помощью цифрового оптического аудиокабеля.

# 1 Подключите аудиоустройство к саундбару.

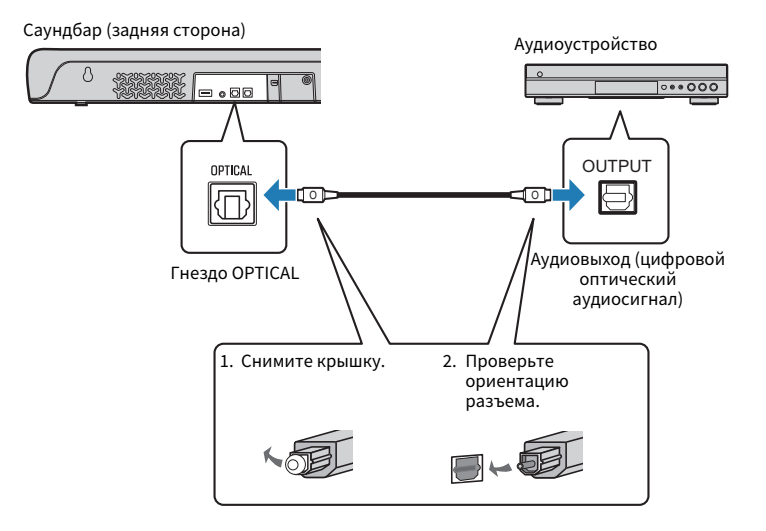

# 2 Подключите саундбар к источнику питания.

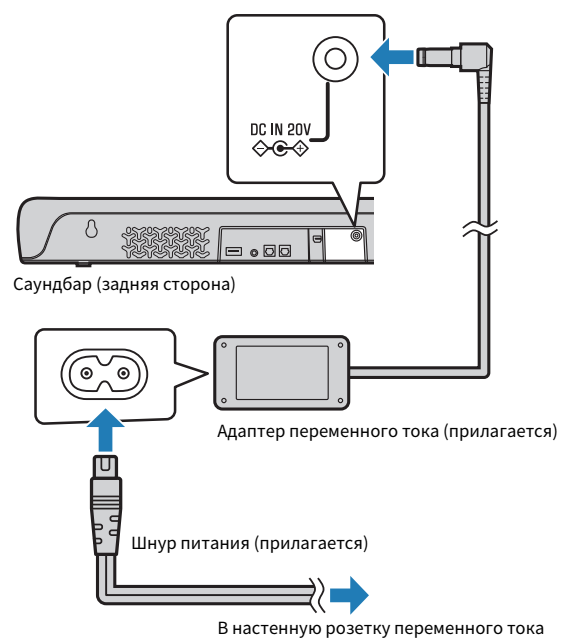

### ПРИМЕЧАНИЕ

При подключении устройства, оснащенного видеовыходом, подключите гнездо видеовыхода непосредственно к гнезду видеовхода на телевизоре.

# n Устройство с аналоговым гнездом аудиовыхода

Подключите аудиоустройство с помощью стереофонического кабеля с мини-штекером 3,5 мм (продается отдельно).

# $1$  Подключите аудиоустройство к саундбару.

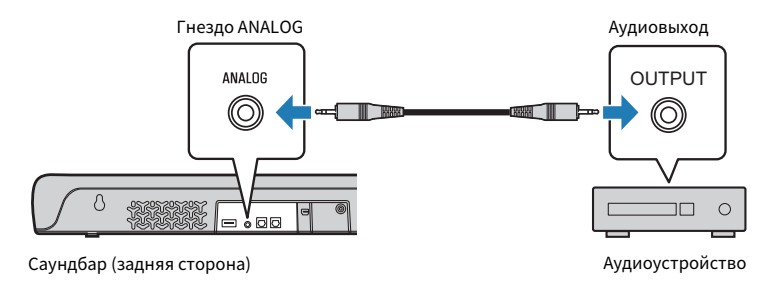

# 2 Подключите саундбар к источнику питания.

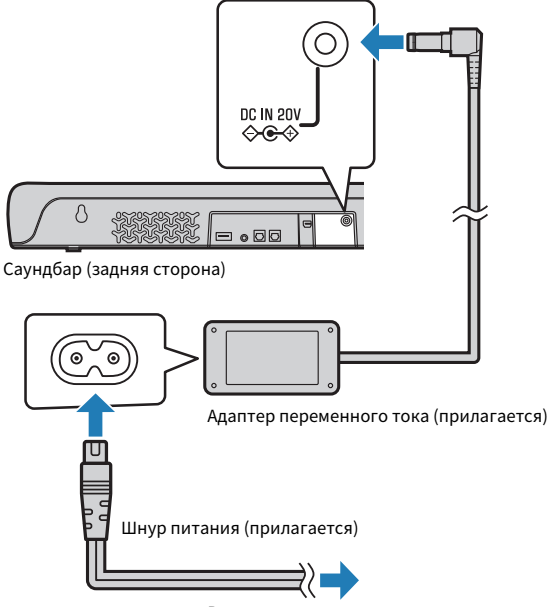

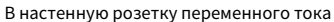

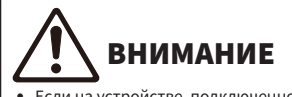

( Если на устройстве, подключенном к входному гнезду ANALOG саундбара, можно регулировать громкость, отрегулируйте громкость устройства таким образом, чтобы громкость телевизора и устройства была примерно одинаковой.

### ПРИМЕЧАНИЕ

При подключении устройства, оснащенного видеовыходом, подключите гнездо видеовыхода непосредственно к гнезду видеовхода на телевизоре.

# <span id="page-29-0"></span>Подготовка пульта ДУ

Перед использованием пульта ДУ удалите изолирующую прокладку батарейки.

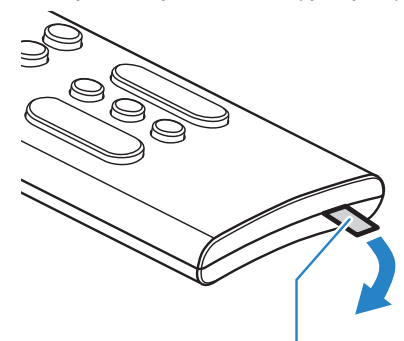

Изолирующая прокладка батарейки

### Ссылки по теме

["Замена батарейки пульта ДУ" \(c. 76\)](#page-75-0)

# <span id="page-30-0"></span>Включение и выключение саундбара

Включение и выключение саундбара.

# $1$  Нажмите  $(1)$ .

Нажатие кнопки приводит к включению и выключению саундбара.

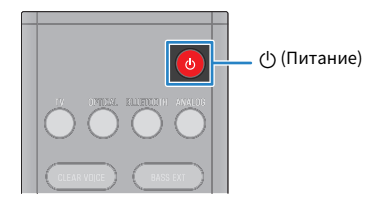

Когда саундбар включен, высвечиваются все индикаторы, а затем некоторые индикаторы продолжат светиться, показывая состояние настройки (обычная индикация).

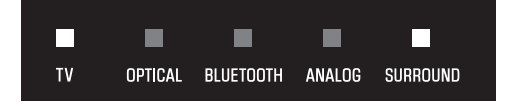

Когда саундбар выключен, индикаторы выключаются.

# <span id="page-31-0"></span>ВОСПРОИЗВЕДЕНИЕ

# <span id="page-31-1"></span>Основное управление во время воспроизведения

В данном разделе описаны основные операции управления, доступные во время воспроизведения.

### n Выбор источника входного сигнала

Нажмите одну из следующих кнопок.

- Кнопка TV: Аудиосигнал от телевизора
- Кнопка OPTICAL: Аудиосигнал от устройства, подключенного к входному гнезду OPTICAL
- Кнопка BLUETOOTH: Аудиосигнал от устройства Bluetooth
- Кнопка ANALOG: Аудиосигнал от устройства, подключенного к входному гнезду ANALOG

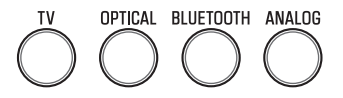

Светится индикатор кнопки выбранного источника входного сигнала.

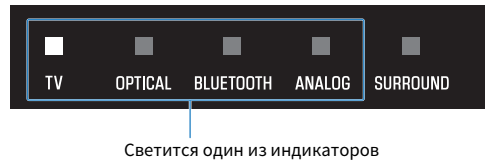

## n Регулировка громкости

Нажимайте VOLUME (+/-) для регулировки громкости.

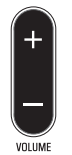

Число светящихся индикаторов изменяется, показывая уровень громкости.

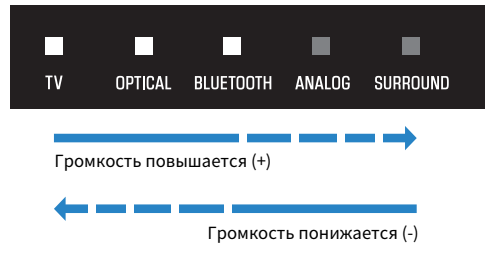

Если звук выводится как с динамиков телевизора, так и с саундбара, отключите звук телевизора.

Для временного отключения звука саундбара нажмите  $\blacktriangle$ . Для отмены отключения звука нажмите  $\blacktriangle$ еще раз или нажмите VOLUME (+/-).

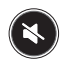

При отключении звука индикаторы будут показывать следующее.

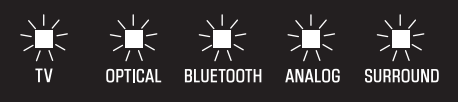

Мигает

#### Ссылки по теме

- "Окружающий звук" (с. 35)
- "Стереофонический режим воспроизведения" (с. 36)
- ( ["Четкое воспроизведение человеческих голосов \(CLEAR VOICE\)" \(c. 38\)](#page-37-0)
- ( ["Воспроизведение улучшенного звука басов \(BASS EXT\)" \(c. 39\)](#page-38-0)
- ( ["Прослушивание аудио с устройства Bluetooth®" \(c. 40\)](#page-39-0)

# <span id="page-33-0"></span>Регулировка звука в соответствии с вашими предпочтениями

# <span id="page-33-1"></span>Функции звука данного изделия

Данное изделие имеет следующие функции звука:

### П Режимы звука

Данное изделие позволяет вам наслаждаться прослушиванием звука в следующих режимах.

### **STANDARD**

Этот режим звука наилучшим образом подходит для обычного контента, например спортивных трансляций, комедийных телевизионных сериалов и реалити-шоу. Выполняется воспроизведение окружающего звука.

#### **MOVIE**

Этот режим звука наилучшим образом подходит для фильмов. Выполняется воспроизведение окружающего звука.

#### GAME

Этот режим звука наилучшим образом подходит для видеоигр. Выполняется воспроизведение окружающего звука.

### **STEREO**

2-канальное стереофоническое воспроизведение.

# **П** Настройки звука

Данное изделие обеспечивает следующие функции звука.

### Чистый голос (Clear Voice)

Включение функции чистый голос позволяет более четко слышать человеческие голоса в составе аудиосигнала. Данная функция рекомендуется для фильмов или пьес, в которых используется много фоновой музыки и звуковых эффектов.

### Усиление басов (Bass Extension)

При включении функции усиления басов звук басов усиливается и становится мощнее.

#### Ссылки по теме

- "Окружающий звук" (с. 35)
- "Стереофонический режим воспроизведения" (с. 36)
- "Четкое воспроизведение человеческих голосов (CLEAR VOICE)" (с. 38)
- ( ["Воспроизведение улучшенного звука басов \(BASS EXT\)" \(c. 39\)](#page-38-0)

# <span id="page-34-0"></span>Окружающий звук

Нажмите STANDARD, MOVIE или GAME для переключения на воспроизведение окружающего звука в этом режиме звука. Выберите предпочитаемый режим звука в соответствии с просматриваемым или прослушиваемым контентом.

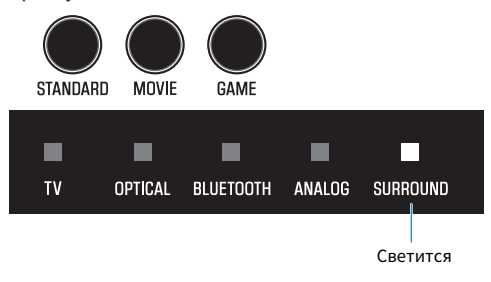

#### Ссылки по теме

["Функции звука данного изделия" \(c. 34\)](#page-33-1)

ВОСПРОИЗВЕДЕНИЕ > Регулировка звука в соответствии с вашими предпочтениями

# <span id="page-35-0"></span>Стереофонический режим воспроизведения

Нажмите STEREO для переключения на 2-канальное стереофоническое воспроизведение.

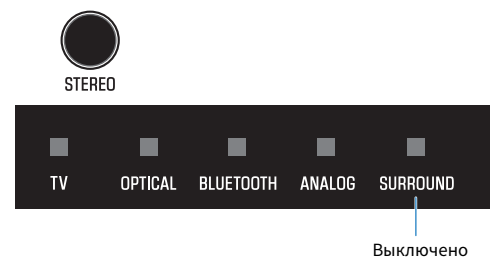

#### Ссылки по теме

["Функции звука данного изделия" \(c. 34\)](#page-33-1)
ВОСПРОИЗВЕДЕНИЕ > Регулировка звука в соответствии с вашими предпочтениями

## <span id="page-36-0"></span>Регулировка громкости сабвуфера

Регулировка громкости только сабвуфера. Громкость всей системы остается прежней. Нажимайте SUBWOOFER (+/-) для регулировки громкости.

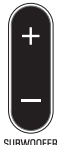

Светящийся индикатор изменяется, показывая уровень громкости.

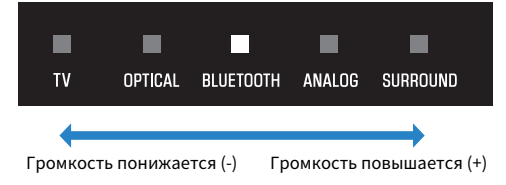

## Четкое воспроизведение человеческих голосов (CLEAR VOICE)

Включение функции чистый голос позволяет более четко слышать человеческие голоса в составе аудиосигнала. Данная функция рекомендуется для фильмов или пьес, в которых используется много фоновой музыки и звуковых эффектов.

Нажимайте CLEAR VOICE для включения или отключения функции.

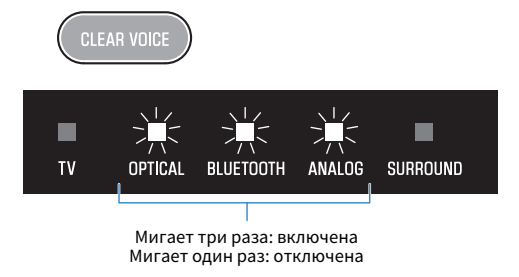

#### ПРИМЕЧАНИЕ

Нажмите INFO, чтобы проверить, включена или отключена функция чистый голос.

#### Ссылки по теме

["Отображение типа аудиосигнала и настроек для функций" \(c. 45\)](#page-44-0)

## Воспроизведение улучшенного звука басов (BASS EXT)

При включении функции усиления басов звук басов усиливается и становится мощнее. Нажимайте BASS EXT для включения или отключения функции.

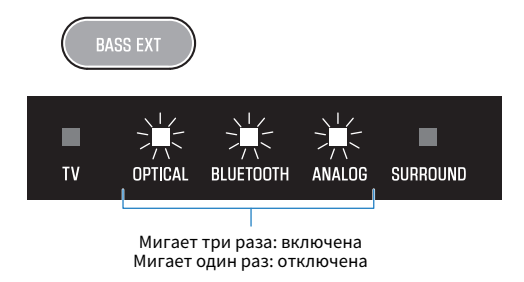

#### ПРИМЕЧАНИЕ

Нажмите INFO, чтобы проверить, включена или отключена функция усиления басов.

#### Ссылки по теме

["Отображение типа аудиосигнала и настроек для функций" \(c. 45\)](#page-44-0)

# <span id="page-39-0"></span>Прослушивание аудио с устройства Bluetooth®

Аудиоконтент с устройства Bluetooth можно воспроизводить через саундбар.

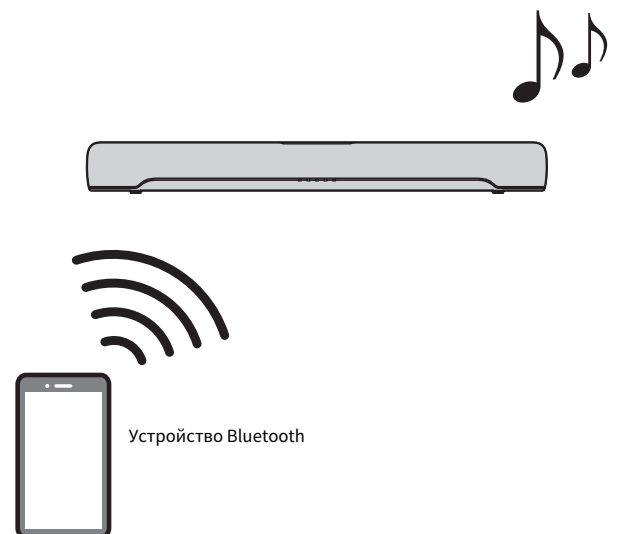

1 Нажмите BLUETOOTH для переключения источника входного сигнала на Bluetooth.

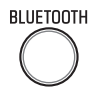

Саундбар перейдет в состояние ожидания соединения и будет мигать индикатор BLUETOOTH.

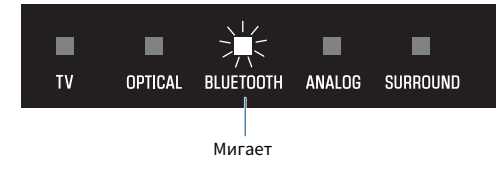

2 Включите функцию Bluetooth на устройстве Bluetooth.

## 3 Выберите саундбар на устройстве Bluetooth.

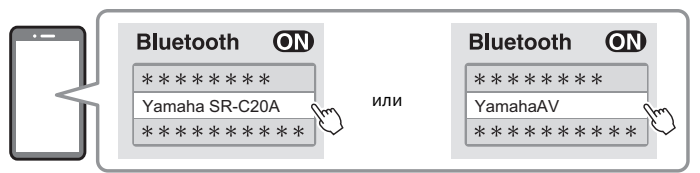

При установлении соединения индикатор BLUETOOTH на саундбаре перестанет мигать и начнет светиться синим цветом.

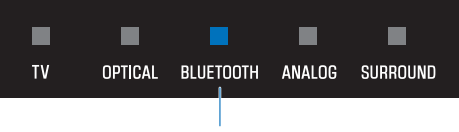

Светится синим цветом

### 4 Начните воспроизведение на устройстве Bluetooth.

Саундбар начнет воспроизведение аудиосигнала с устройства Bluetooth.

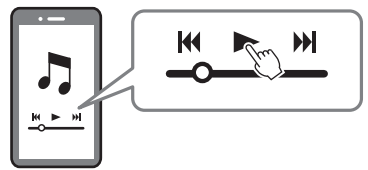

#### ПРИМЕЧАНИЕ

- ( "Compressed Music Enhancer" включится во время воспроизведения с устройства Bluetooth для воспроизведения насыщенного, глубокого звука, который имел аудиосигнал перед сжатием.
- ( Включение функции ожидания Bluetooth позволяет саундбару включаться автоматически при выполнении операции соединения с устройством Bluetooth.
- Если ранее подключалось другое устройство Bluetooth, при переключении источника входного сигнала на Bluetooth саундбар подключится к последнему подключавшемуся устройству.
- ( Соединение по Bluetooth будет завершено при выполнении одной из следующих операций.
	- ( Функция Bluetooth на устройстве Bluetooth выключена.
	- На пульте ДУ саундбара удерживалось BLUETOOTH в течение по крайней мере пяти секунд.
	- На саундбаре выбран источник входного сигнала, отличный от Bluetooth.
	- Саундбар выключен.
- При необходимости отрегулируйте уровень громкости устройства Bluetooth.
- Выполняйте операции с устройством Bluetooth в пределах 10 метров от саундбара.

#### Ссылки по теме

["Включение/отключение функции ожидания Bluetooth" \(c. 50\)](#page-49-0)

#### n Переключение устройств Bluetooth для воспроизведения (многоточечное соединение)

Саундбар можно подключить к двум устройствам Bluetooth одновременно. Переключение между устройствами Bluetooth для воспроизведения является простым.

ВОСПРОИЗВЕДЕНИЕ > Прослушивание аудио с устройства Bluetooth®

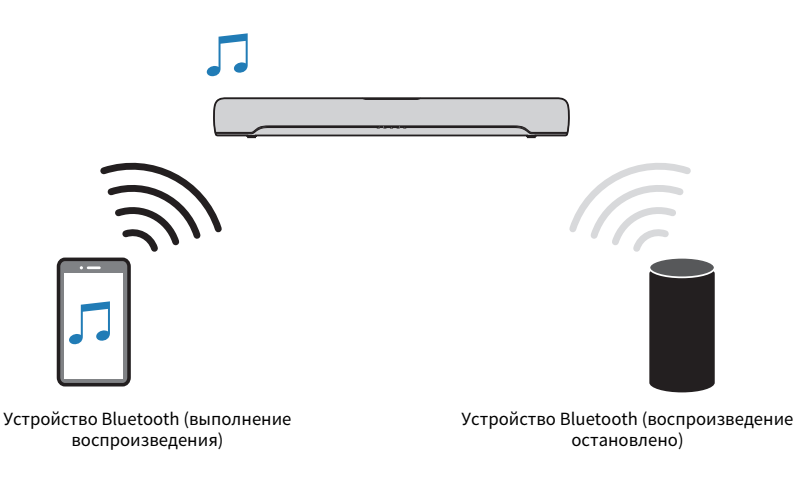

Выполните следующие процедуры для переключения между устройствами для воспроизведения.

### 1 Остановите воспроизведение на устройстве Bluetooth.

### 2 Начните воспроизведение на другом устройстве Bluetooth.

На саундбаре можно слушать звук с другого устройства Bluetooth.

#### ПРИМЕЧАНИЕ

При подключении нового устройства Bluetooth отключите подключенное в данный момент устройство Bluetooth, а затем подключите новое устройство.

# ДОПОЛНИТЕЛЬНЫЕ ФУНКЦИИ

## <span id="page-42-0"></span>Изменение яркости индикаторов (Светорегулятор)

Установите яркость индикаторов саундбара на один из трех уровней: "Яркая", "Приглушена" или "Выкл".

По умолчанию яркость установлена в "Приглушена".

### 1 Включите саундбар.

### 2 Нажмите DIM.

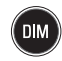

Нажимайте кнопку для изменения яркости в порядке "Приглушена", "Выкл" и "Яркая".

#### ПРИМЕЧАНИЕ

Сразу после операции индикаторы светятся ярко, а затем изменяют яркость на указанную через несколько секунд.

ДОПОЛНИТЕЛЬНЫЕ ФУНКЦИИ > Использование пульта ДУ телевизора для управления саундбаром (Управление по HDMI)

## Использование пульта ДУ телевизора для управления саундбаром (Управление по HDMI)

Если саундбар подключен к телевизору с помощью кабеля HDMI, саундбаром можно управлять с использованием пульта ДУ телевизора. Это называется функцией управления по HDMI.

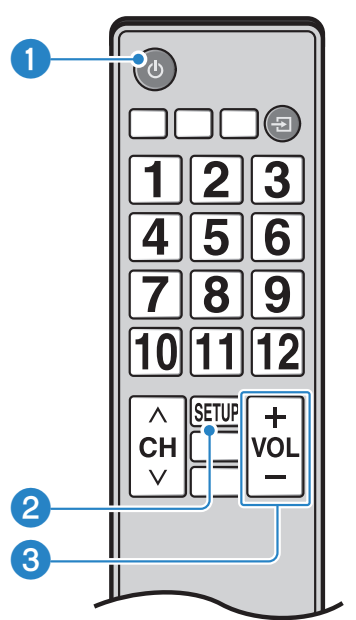

Пульт ДУ телевизора (пример)

#### a Включение и выключение питания

Телевизор и саундбар включаются/выключаются одновременно.

#### b Переключение аудиовыхода устройства

Устройство для вывода аудиосигнала можно переключить на телевизор или саундбар. Операции управления варьируются в зависимости от типа телевизора.

#### c Регулировка громкости

Можно регулировать громкость саундбара, если аудиовыход телевизора установлен на саундбар.

#### Ссылки по теме

["Включение/отключение функции управления по HDMI" \(c. 47\)](#page-46-0)

## <span id="page-44-0"></span>Отображение типа аудиосигнала и настроек для функций

Можно проверить тип воспроизводимого аудиосигнала и настройки для функций саундбара.

### 1 Нажмите INFO.

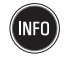

Индикаторы на саундбаре будут показывать следующую информацию о типе аудиосигнала и настройках для функций в течение трех секунд сразу после нажатия INFO.

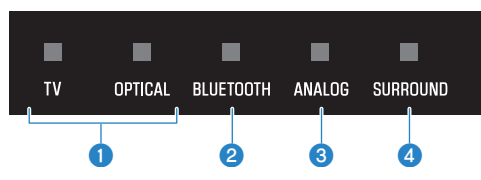

#### О Тип аудиосигнала

TV светится белым цветом: Dolby Digital OPTICAL светится белым цветом: AAC TV и OPTICAL выключены: PCM или входной сигнал отсутствует

#### **B Включен или отключен Dolby Pro Logic II**

Светится: включен Не светится: отключен

#### ПРИМЕЧАНИЕ

Dolby Pro Logic II включается автоматически, если воспроизводятся 2-канальные стереосигналы в режиме окружающего звука.

#### **<sup>6</sup>** Включена или отключена функция усиления басов

Светится: включен Не светится: отключен

#### d Включена или отключена функция чистый голос

Светится: включен Не светится: отключен

## Управление саундбаром с помощью приложения

Путем установки на мобильном устройстве специального приложения "Sound Bar Remote" можно управлять саундбаром с мобильного устройства.

Выполните поиск приложения "Sound Bar Remote" на App Store или Google Play и установите его на мобильном устройстве.

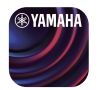

Основные функции следующие:

- Включение/выключение питания, выбор источника входного сигнала, регулировка громкости и регулировка громкости сабвуфера
- Переключение режимов звука
- ( Включение или отключение функций усиления басов (Bass Extension) и чистый голос (Clear Voice)
- Изменение яркости индикаторов (Светорегулятор)

Для получения подробной информации о приложении см. описание приложения на App Store или Google Play.

#### ПРИМЕЧАНИЕ

- Саундбар поддерживает только Sound Bar Remote. Саундбаром нельзя управлять с помощью других приложений (например, Sound Bar Controller).
- Для управления саундбаром с помощью приложения выполните настройки на мобильном устройстве следующим образом:
	- Включите функцию Bluetooth.
	- ( Для устройств Android выполните настройки, позволяющие получать информацию о местоположении.
- Sound Bar Remote использует информацию о местоположении устройства Android только для обнаружения саундбара. Ваша персональная информация не будет собираться.

# КОНФИГУРАЦИЯ

## <span id="page-46-0"></span>Включение/отключение функции управления по **HDMI**

При включении функции управления по HDMI можно управлять саундбаром с помощью пульта ДУ телевизора.

Настройка по умолчанию: Включена

### 1 Выключите саундбар.

2 Нажмите и удерживайте TV не менее пяти секунд.

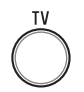

Функция управления по HDMI переключится из включенного положения в выключенное или из выключенного во включенное.

Индикатор покажет примененную настройку следующим образом, и саундбар включится.

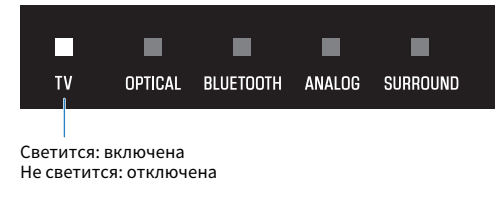

#### ПРИМЕЧАНИЕ

Для активации Audio Return Channel (ARC) включите функцию управления по HDMI.

#### Ссылки по теме

- ( ["Подключение телевизора с помощью кабеля HDMI \(продается отдельно\)" \(c. 23\)](#page-22-0)
- "Подключение аудиоустройства" (с. 27)
- "Управление саундбаром с помощью пульта ДУ телевизора невозможно" (с. 65)

КОНФИГУРАЦИЯ > Включение/отключение функции автоматического энергосберегающего режима ожидания

## <span id="page-47-0"></span>Включение/отключение функции автоматического энергосберегающего режима ожидания

При включении функции автоматического энергосберегающего режима ожидания саундбар будет выключен в любой из следующих ситуаций.

- Отсутствие операций управления в течение восьми часов
- Отсутствие входного аудиосигнала и операций управления в течение 20 минут (кроме случая, когда в качестве источника входного сигнала выбрано ANALOG)

Настройка по умолчанию варьируется в зависимости от модели.

Модели для США, Канады, Мексики, Австралии, Китая и Тайваня: Отключена

Модели для Европы, Великобритании, Кореи, и других регионов: Включена

### $1$  Выключите саундбар.

 $\, {\bf 2} \,$  Удерживая нажатой  $\, \Xi$ на саундбаре, удерживайте нажатой  $\oplus$  по крайней мере пять секунд.

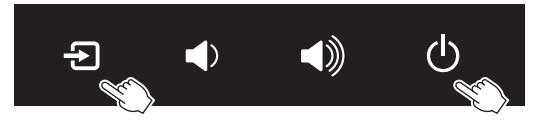

Функция автоматического энергосберегающего режима ожидания переключится из включенного положения в выключенное или из выключенного во включенное.

Индикатор покажет примененную настройку следующим образом, и саундбар включится.

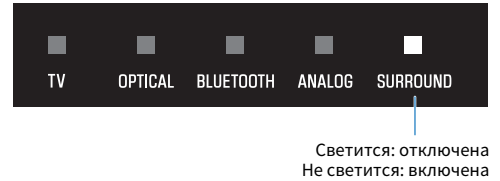

## <span id="page-48-0"></span>Включение/отключение функции блокировки от детей

Блокировка органов управления саундбара предотвращает случайное срабатывание (функция блокировки от детей).

Настройка по умолчанию: Отключена (нет блокировки от детей)

### 1 Выключите саундбар.

### 2 Нажмите и удерживайте INFO не менее пяти секунд.

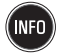

Функция блокировки от детей переключится из включенного положения в выключенное или из выключенного во включенное.

Индикатор покажет примененную настройку следующим образом, и саундбар включится.

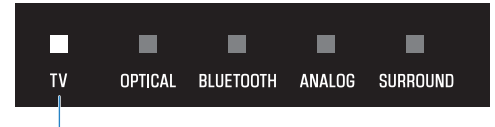

Светится: включена (блокировка от детей) Не светится: отключена (нет блокировки от детей)

## <span id="page-49-0"></span>Включение/отключение функции ожидания Bluetooth

Если включена функция ожидания Bluetooth, саундбар включится автоматически при подключении устройства Bluetooth к саундбару.

Настройка по умолчанию: Включена

### 1 Выключите саундбар.

### 2 Нажмите и удерживайте BLUETOOTH не менее пяти секунд.

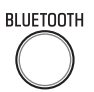

Функция ожидания Bluetooth переключится из включенного положения в выключенное или из выключенного во включенное.

Индикатор покажет примененную настройку следующим образом, и саундбар включится.

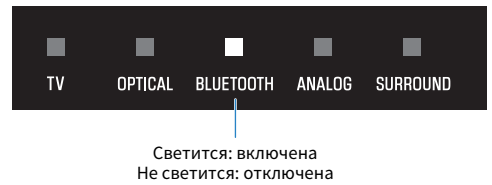

## <span id="page-50-0"></span>Включение/отключение функции Bluetooth

Функцию Bluetooth можно отключить. Настройка по умолчанию: Включена

### 1 Выключите саундбар.

2 Нажмите и удерживайте DIM не менее пяти секунд.

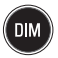

Функция Bluetooth переключится из включенного положения в выключенное или из выключенного во включенное.

Индикатор покажет примененную настройку следующим образом, и саундбар включится.

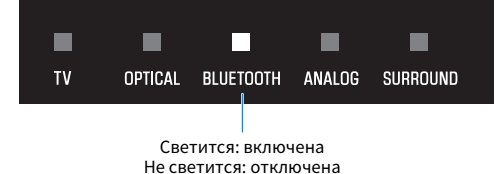

51

## Установка уровня сжатия динамического диапазона

Сжатие динамического диапазона аудиосигналов (разницы громкости между самыми громкими и самыми тихими звуками) упрощает прослушивание с низкой громкостью. Данная настройка будет применена только при воспроизведении аудиосигналов Dolby Digital.

Настройка по умолчанию: Без сжатия

## 1 Выключите саундбар.

### 2 Удерживайте нажатой одну из следующих кнопок в течение по крайней мере пяти секунд.

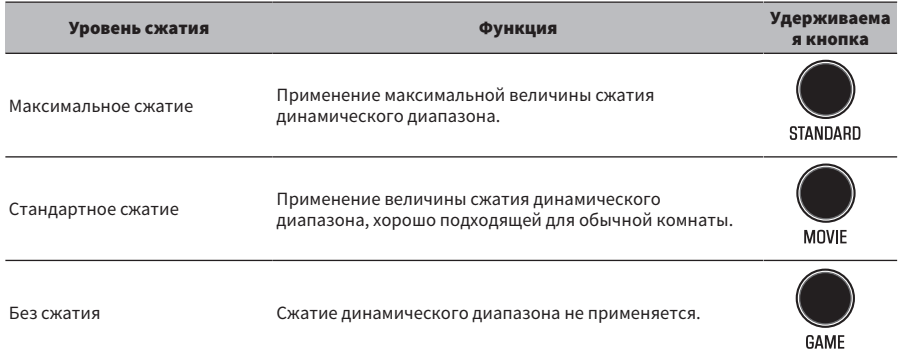

Настройка уровня сжатия динамического диапазона изменена.

Индикаторы покажут примененную настройку уровня сжатия, как показано на следующем рисунке, и саундбар включится.

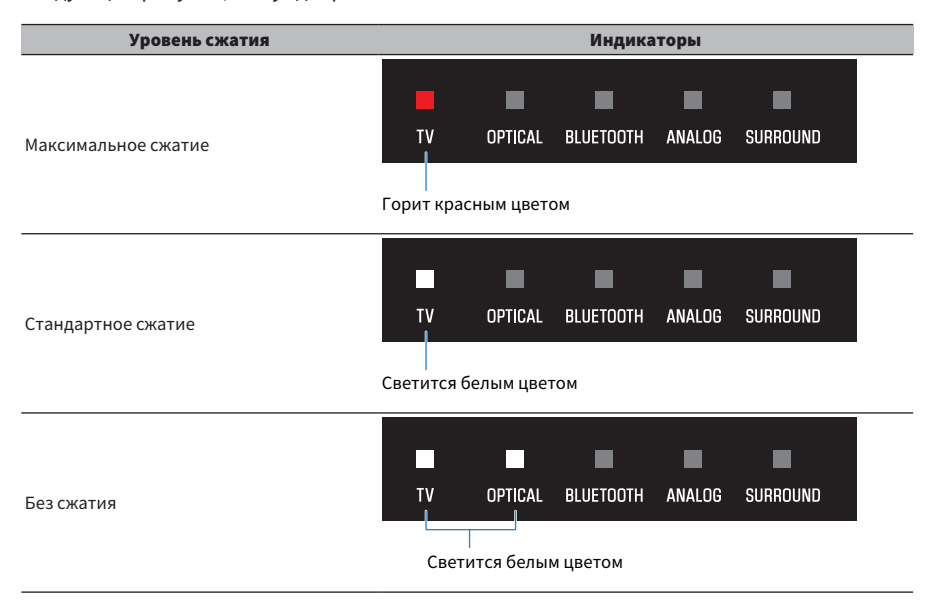

## Изменение частотных характеристик в соответствии с установкой саундбара

Частотные характеристики саундбара можно изменять в соответствии с тем, как саундбар установлен (размещен на ТВ-тумбе или закреплен на стене).

Настройка по умолчанию: ТВ-тумба

#### Закреплен на стене

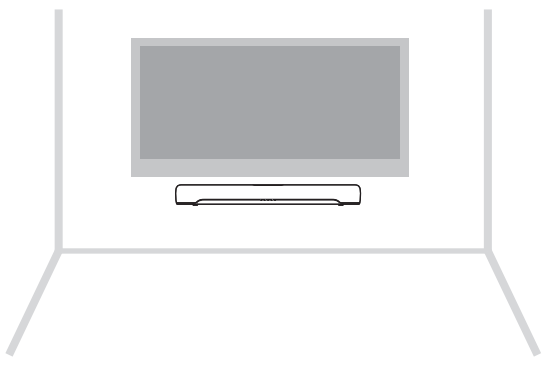

#### Установлен на ТВ-тумбе

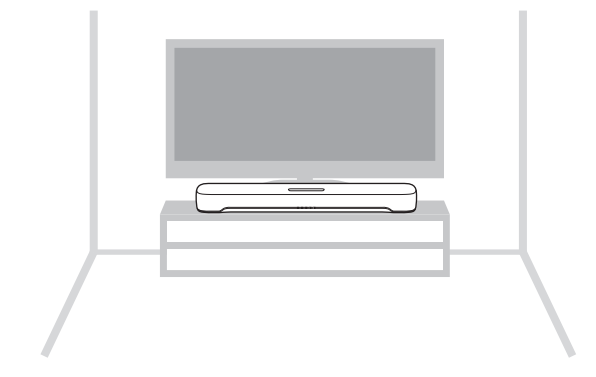

1 Саундбар выключен.

### 2 В соответствии с тем, как саундбар установлен, удерживайте одну из следующих клавиш в течение по крайней мере пяти секунд.

( Закреплен на стене

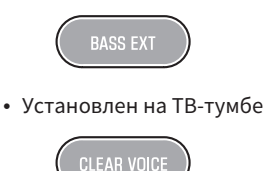

Настройка частотных характеристик изменена.

Индикатор покажет примененную настройку следующим образом, и саундбар включится.

#### Закреплен на стене

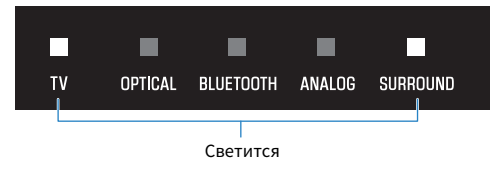

#### Установлен на ТВ-тумбе

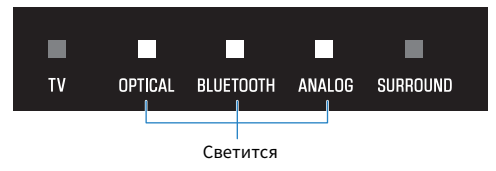

## Инициализация саундбара

Восстановление заводских установок саундбара.

- 1 Саундбар выключен.
- $\, {\bf 2} \quad$  Удерживая нажатой  $\,$  на саундбаре, удерживайте нажатой  $\, \circled$ , пока не начнут мигать все индикаторы.

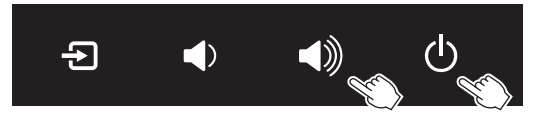

Инициализация выполнена. После завершения инициализации индикаторы будут показывать следующее.

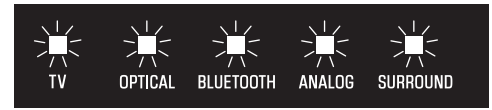

Мигает (инициализация завершена)

ПОИСК И УСТРАНЕНИЕ НЕИСПРАВНОСТЕЙ > При возникновении какой-либо проблемы сначала проверьте следующее

# ПОИСК И УСТРАНЕНИЕ НЕИСПРАВНОСТЕЙ

## При возникновении какой-либо проблемы сначала проверьте следующее

Если саундбар не функционирует надлежащим образом, проверьте следующее.

- Шнуры питания всех устройств надежно подключены к настенным розеткам переменного тока.
- Саундбар, телевизор и аудиовидеоустройства включены.
- Штекеры каждого кабеля надежно вставлены в соответствующие гнезда каждого устройства.

## При возникновении проблемы: Питание или общая работоспособность

### Неожиданно выключается питание

( Функция автоматического энергосберегающего режима ожидания выключила саундбар. Включение функции автоматического энергосберегающего режима ожидания автоматически

выключает саундбар в любой из следующих ситуаций.

- Отсутствие операций управления в течение восьми часов
- ( Отсутствие входного аудиосигнала и операций управления в течение 20 минут (кроме случая, когда в качестве источника входного сигнала выбрано ANALOG)

Снова включите саундбар. Функция автоматического энергосберегающего режима ожидания может быть отключена.

( ["Включение/отключение функции автоматического энергосберегающего режима](#page-47-0) [ожидания" \(c. 48\)](#page-47-0)

#### ( Активирована схема защиты. (Индикатор TV на саундбаре мигает красным цветом.)

Убедившись, что все подключения выполнены правильно, снова включите саундбар. Если питание продолжает часто выключаться, отсоедините шнур питания от розетки переменного тока и обратитесь к ближайшему авторизованному дилеру или в сервисный центр Yamaha.

#### Невозможно включить питание

#### ( Схема защиты сработала три раза подряд.

С целью защиты изделия включение питания заблокировано. Отсоедините шнур питания от настенной розетки переменного тока и обратитесь к ближайшему авторизованному дилеру или в сервисный центр Yamaha.

## Не выполняются операции с помощью органов управления саундбара

#### ( Органы управления саундбара заблокированы.

Разблокируйте органы управления саундбара.

( ["Включение/отключение функции блокировки от детей" \(c. 49\)](#page-48-0)

## Все индикаторы выключены несмотря на то, что питание включено (как будто питание выключено)

( Яркость индикатора установлена в "Выкл".

Измените яркость.

( ["Изменение яркости индикаторов \(Светорегулятор\)" \(c. 43\)](#page-42-0)

## Саундбар работает неправильно

( Завис внутренний микрокомпьютер из-за воздействия сильного электрического напряжения от внешних источников (например, молнии или сильного статического электричества) или из-за перепада напряжения электропитания.

 $\cdot$  Извлеките штепсельную вилку из настенной розетки переменного тока, а затем снова вставьте ее спустя по крайней мере 10 секунд.

## Саундбар самопроизвольно включается

#### ( Поблизости используется другое устройство Bluetooth.

Завершите соединение по Bluetooth со саундбаром.

 $\cdot$  "Прослушивание аудио с устройства Bluetooth®" (с. 40)

## Управление саундбаром с помощью пульта ДУ невозможно

#### ( Саундбар находится за пределами рабочего расстояния.

Используйте пульт ДУ в пределах рабочего расстояния.

• "Названия компонентов пульта ДУ" (с. 13)

#### ( Разрядилась батарейка.

Замените батарейку на новую.

• "Замена батарейки пульта ДУ" (с. 76)

#### ( На сенсор ДУ саундбара действуют прямые солнечные лучи или яркий свет.

Отрегулируйте угол попадания света или измените расположение саундбара.

## <span id="page-64-0"></span>Управление саундбаром с помощью пульта ДУ телевизора невозможно

#### ( Функция управления по HDMI не настроена надлежащим образом.

Убедитесь, что параметры правильно настроены следующим образом:

- ( Функция управления по HDMI саундбара включена.
- ( Функция управления по HDMI включена на телевизоре.
- $\cdot$  В настройках HDMI телевизора адресат вывода аудиосигнала установлен в положение, отличное от встроенных динамиков телевизора.

Если саундбаром по-прежнему невозможно управлять с помощью пульта ДУ телевизора, выполните следующее:

- Выключите, а затем снова включите саундбар и телевизор.
- ( Отсоедините шнур питания саундбара, а также шнуры питания внешних устройств, подключенных к саундбару с помощью кабеля HDMI, от настенной розетки переменного тока. Подсоедините его снова приблизительно через 30 секунд.

#### Ссылки по теме

["Включение/отключение функции управления по HDMI" \(c. 47\)](#page-46-0)

#### ( Телевизор не поддерживает функции управления саундбаром.

Даже если телевизор поддерживает функцию управления по HDMI, некоторые функции могут быть недоступны. Для получения подробной информации см. документацию, прилагаемую к телевизору.

## При возникновении проблемы: Аудио

### Отсутствует звук

#### ( Источник входного сигнала, который вы пытаетесь воспроизвести, не выбран.

Выберите правильный источник входного сигнала.

• "Основное управление во время воспроизведения" (с. 32)

#### ( Активна функция отключения звука.

Отмените функцию отключения звука.

( ["Основное управление во время воспроизведения" \(c. 32\)](#page-31-0)

#### ( Слишком низкая громкость.

Увеличьте громкость.

• "Основное управление во время воспроизведения" (с. 32)

#### ( Шнур питания саундбара не подключен надежно.

Убедитесь, что шнур питания саундбара подключен надлежащим образом к настенной розетке переменного тока.

#### ( Входное гнездо подключено к другому входному гнезду.

Соедините входное гнездо на саундбаре с выходным гнездом на аудиовидеоустройстве.

#### ( На вход поступают сигналы, которые саундбар не может воспроизвести.

Измените настройку цифрового аудиовыхода на телевизоре или аудиовидеоустройстве на тип аудиосигнала, поддерживаемого саундбаром.

( ["Поддерживаемые форматы цифрового аудиосигнала" \(c. 80\)](#page-79-0)

#### ( Отключена функция управления по HDMI.

При подключении к саундбару телевизора, который поддерживает ARC (Audio Return Channel), с помощью только кабеля HDMI, включите функцию управления по HDMI.

Для вывода аудиосигнала с саундбара при отключенной функции управления по HDMI подключите выходное аудиогнездо телевизора к гнезду TV (цифровому оптическому) саундбара с помощью цифрового оптического аудиокабеля.

- ( ["Включение/отключение функции управления по HDMI" \(c. 47\)](#page-46-0)
- ( ["Подключение телевизора с помощью кабеля HDMI \(продается отдельно\)" \(c. 23\)](#page-22-0)

#### ( Адресат вывода аудиосигнала телевизора, управляемого по HDMI, настроен на встроенные динамики телевизора.

В настройках HDMI телевизора установите в качестве адресата вывода аудиосигнала опцию, отличную от встроенных динамиков телевизора.

## Не поступает звук из сабвуфера

#### ( Источник воспроизведения не содержит сигналов канала сабвуфера или низкочастотных сигналов.

Попробуйте воспроизвести контент, содержащий сигналы канала сабвуфера, чтобы увидеть, слышен ли какой-либо звук из сабвуфера.

#### ( Громкость сабвуфера слишком мала.

Увеличьте громкость сабвуфера.

( ["Регулировка громкости сабвуфера" \(c. 37\)](#page-36-0)

## При включении саундбара громкость уменьшается

#### ( Включена функция автоматической регулировки громкости.

Для предотвращения неожиданно чрезмерной громкости в случае, если саундбар был выключен с высокой настройкой громкости, при следующем включении саундбара громкость будет настроена автоматически. При необходимости увеличьте громкость.

( ["Основное управление во время воспроизведения" \(c. 32\)](#page-31-0)

## Нет эффекта окружающего звука

#### ( Выбрано стереофоническое воспроизведение.

Выберите воспроизведение окружающего звука.

• "Окружающий звук" (с. 35)

#### ( Слишком низкая громкость.

Увеличьте громкость.

• "Основное управление во время воспроизведения" (с. 32)

#### ( Телевизор или аудиовидеоустройство настроено только на 2-канальный вывод звука (например, PCM).

Измените настройку аудиовыхода в телевизоре или аудиовидеоустройстве на вывод аудиосигналов Bitstream.

#### ( Звук слышен также через встроенные динамики телевизора.

Полностью уменьшите громкость телевизора.

### ( Вы выполняете прослушивание в месте, которое находится слишком близко к саундбару.

Прослушивание следует выполнять на некотором расстоянии от саундбара.

## Слышен шум

#### ( Саундбар расположен слишком близко к другому цифровому или высокочастотному устройству.

Установите эти устройства на достаточном расстоянии от саундбара.

## При возникновении проблемы: Bluetooth®

## Невозможно подключить саундбар к устройству Bluetooth®

( Bluetooth не выбран в качестве источника входного сигнала саундбара. Выберите Bluetooth в качестве источника входного сигнала.  $\cdot$  "Прослушивание аудио с устройства Bluetooth®" (с. 40) ( Саундбар расположен слишком далеко от устройства Bluetooth. Переместите устройство Bluetooth ближе к саундбару. ( Поблизости расположено устройство, излучающее электромагнитные волны (например, микроволновая печь или беспроводное устройство). Не используйте саундбар около устройств, которые излучают электромагнитные волны. ( Используемое устройство Bluetooth не поддерживает профиль A2DP. Используйте устройство Bluetooth, которое поддерживает профиль A2DP. ( Профиль подключения, зарегистрированный в устройстве Bluetooth, функционирует неправильно. Удалите профиль подключения в устройстве Bluetooth, а затем подключите устройство Bluetooth к саундбару. ( Ключ доступа для таких устройств, как адаптер Bluetooth, отличается от "0000". Используйте устройство Bluetooth с ключом доступа "0000". ( Саундбар уже подключен к другому устройству Bluetooth (при подключении устройства Bluetooth в первый раз). Завершите текущее соединение по Bluetooth, а затем установите соединение с новым устройством. ( Саундбар уже подключен к двум устройствам Bluetooth (если эти устройства уже подключались к саундбару ранее). Отключите одно из подключенных в данный момент устройств Bluetooth, а затем подключитесь к другому устройству. ( Функция Bluetooth саундбара отключена. Включите функцию Bluetooth. ( ["Включение/отключение функции Bluetooth" \(c. 51\)](#page-50-0)

## Звук с устройства Bluetooth® не слышен или периодически пропадает

( Слишком низкая громкость устройства Bluetooth. Увеличьте громкость на устройстве Bluetooth. ( Bluetooth не выбран в качестве источника входного сигнала саундбара. Выберите Bluetooth в качестве источника входного сигнала.  $\cdot$  "Прослушивание аудио с устройства Bluetooth®" (с. 40) ( На устройстве Bluetooth не выполняется воспроизведение. Выполните воспроизведение на устройстве Bluetooth. ( Саундбар не установлен в качестве адресата вывода аудиосигнала на устройстве Bluetooth. Выберите саундбар в качестве адресата вывода аудиосигнала на устройстве Bluetooth. ( Соединение с устройством Bluetooth завершено. Подключите устройство Bluetooth снова. ( Саундбар расположен слишком далеко от устройства Bluetooth. Переместите устройство Bluetooth рядом со саундбаром. ( Поблизости расположено устройство, излучающее электромагнитные волны (например, микроволновая печь или беспроводное устройство). Не используйте саундбар около устройств, которые излучают электромагнитные волны. ( Воспроизведение выполняется на другом устройстве Bluetooth. Остановите текущее воспроизведение и выполните воспроизведение на другом устройстве Bluetooth.
# При возникновении проблемы: Приложение

## Приложение не может обнаружить саундбар

#### ( Приложение не поддерживается используемым саундбаром.

Саундбар поддерживает только Sound Bar Remote. Использование Sound Bar Controller, Home Theater Controller и MusicCast Controller невозможно.

#### ( Функция Bluetooth на мобильном устройстве отключена.

Включите функцию Bluetooth на мобильном устройстве.

#### ( На устройстве Android функция для получения информации о местоположении отключена.

Для обнаружения Sound Bar Remote выполните настройки, позволяющие получать информацию о местоположении на устройстве Android.

# Прочие действия

# Оптимизация потребляемой мощности в режиме ожидания

Измените настройки следующим образом:

- ( Управление по HDMI: Отключен
- Режим ожидания Bluetooth: Отключен

#### Ссылки по теме

- "Включение/отключение функции управления по HDMI" (с. 47)
- ( ["Включение/отключение функции ожидания Bluetooth" \(c. 50\)](#page-49-0)

# <span id="page-74-0"></span>Меры предосторожности для батареек пульта ДУ

Перед заменой батарейки пульта ДУ на новую обязательно прочтите следующие меры предосторожности. Обязательно выполняйте эти меры предосторожности.

# ПРЕДУПРЕЖДЕНИЕ

- Пульт ДУ, поставляемый с данным изделием, содержит плоскую/кнопочную батарейку. Не допускайте проглатывания плоской/кнопочной батарейки. Храните новые и использованные батарейки в местах, недоступных для детей. Если батарейный отсек не закрывается надежно, храните ее в месте, недоступном для детей. Проглатывание плоской/ кнопочной батарейки может привести к тяжелым внутренним ожогам в течение всего 2 часов и привести к смерти. При возникновении подозрений, что батарейки могли быть проглочены или попасть внутрь каким-либо другим способом, немедленно обратитесь за медицинской помощью.
- ( Не бросайте батарейку в огонь. Не подвергайте батарейку воздействию высоких температур, например прямого солнечного света или огня. Не пытайтесь заряжать прилагаемую батарейку. При коротком замыкании батарейка может взорваться, либо из нее может потечь жидкость, став причиной пожара или травмы.
- Не разбирайте батарейку. Если батарейка протекла, избегайте контакта с вытекшим электролитом. Попадание содержимого батарейки в глаза или на руки может привести к потере зрения или химическому ожогу. В случае попадания электролита в глаза, рот или на кожу, немедленно смойте электролит водой и обратитесь к врачу.

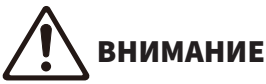

- Используйте батарейку только указанного типа. Это может стать причиной пожара или ожогов, или привести к утечке электролита, что может вызвать воспаление кожи.
- ( Обязательно устанавливайте батарейку в соответствии с отметками +/-, указывающими полярность. Несоблюдение этого указания может привести к ожогам или возгоранию вследствие утечки электролита.
- Если батарейка разряжена или если саундбар не будет использоваться на протяжении длительного периода времени, извлеките батарейку из пульта ДУ, чтобы предотвратить возможную утечку электролита.
- ( Не помещайте батарейки в карман или пакет, не носите и не храните батарейки рядом с металлическими предметами. При коротком замыкании батарейка может взорваться, либо из нее может потечь жидкость, став причиной пожара или травмы.
- При хранении или утилизации батарей изолируйте область полюсов с помощью клейкой ленты или другого материала. Контакт с другими батарейками или металлическими предметами может привести к пожару, ожогам или возгоранию из-за утечки электролита.

# Замена батарейки пульта ДУ

- ( Перед заменой батарейки на новую обязательно прочтите следующие меры предосторожности.
	- "Меры предосторожности для батареек пульта ДУ" (с. 75)

Когда батарейка разрядится, саундбаром больше нельзя будет управлять с помощью пульта ДУ. Замените батарейку на новую.

 $\mathbf 1$  Удерживая  $\triangledown$  на задней стороне пульта ДУ, сдвиньте крышку в направлении стрелки для ее снятия.

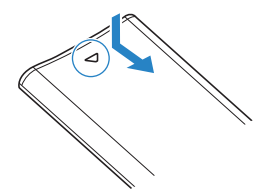

2 Извлеките старую батарейку и вставьте новую.

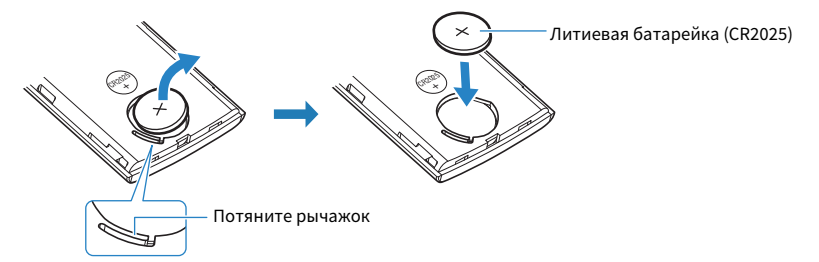

3 Сдвиньте крышку обратно в исходное положение в направлении стрелки.

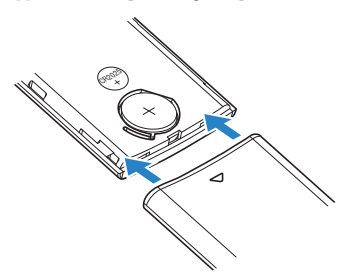

# Сброс настроек саундбара

Сбросьте настройки саундбара, выполнив следующие операции.

#### n Для переустановки саундбара

Извлеките штепсельную вилку из настенной розетки переменного тока, подождите по крайней мере 10 секунд, затем снова вставьте ее и включите саундбар.

### n Для инициализации саундбара

См. следующие пояснения и выполните восстановление заводских установок саундбара.

["Инициализация саундбара" \(c. 56\)](#page-55-0)

# ПРИЛОЖЕНИЕ

# Технические характеристики саундбара

Саундбар имеет следующие технические характеристики.

## Секция усилителя

Максимальная выходная мощность

- ( Фронт левый/правый 20 Вт × 2 канала
- 

## Секция динамиков

Фронт левый/правый

- ( Тип Акустическая подвеска (немагнитное экранирование)
- Головка динамика  $\overline{X}$  Конус 4,6 см  $\times$  2
- ( Частотная характеристика От 230 Гц до 22 кГц
- Полное сопротивление  $6\,\Omega$

#### Сабвуфер

- 
- 
- 
- 

## Декодер

Поддерживаемый аудиосигнал (HDMI (ARC)/оптический вход)

## Входные гнезда

Цифровое (оптическое) 2 (TV, OPTICAL)

Аналоговое (3,5-мм стерео мини-<br>гнездо) гнездо) 1 (ANALOG)

## Выходные гнезда

## Другие гнезда

• Сабвуфер 30 Вт

• Тип Пассивный излучатель (немагнитное экранирование) • Головка динамика  $\overline{X}$  Головка динамика Конус 7.5 см  $\times$  1 ( Частотная характеристика 65 Гц до 230 Гц • Полное сопротивление  $4\,\Omega$ 

> PCM (до 2 каналов) Dolby Digital (до 5.1 каналов)

HDMI 1 (HDMI OUT/TV (ARC))

USB 1 (UPDATE ONLY)

#### Bluetooth

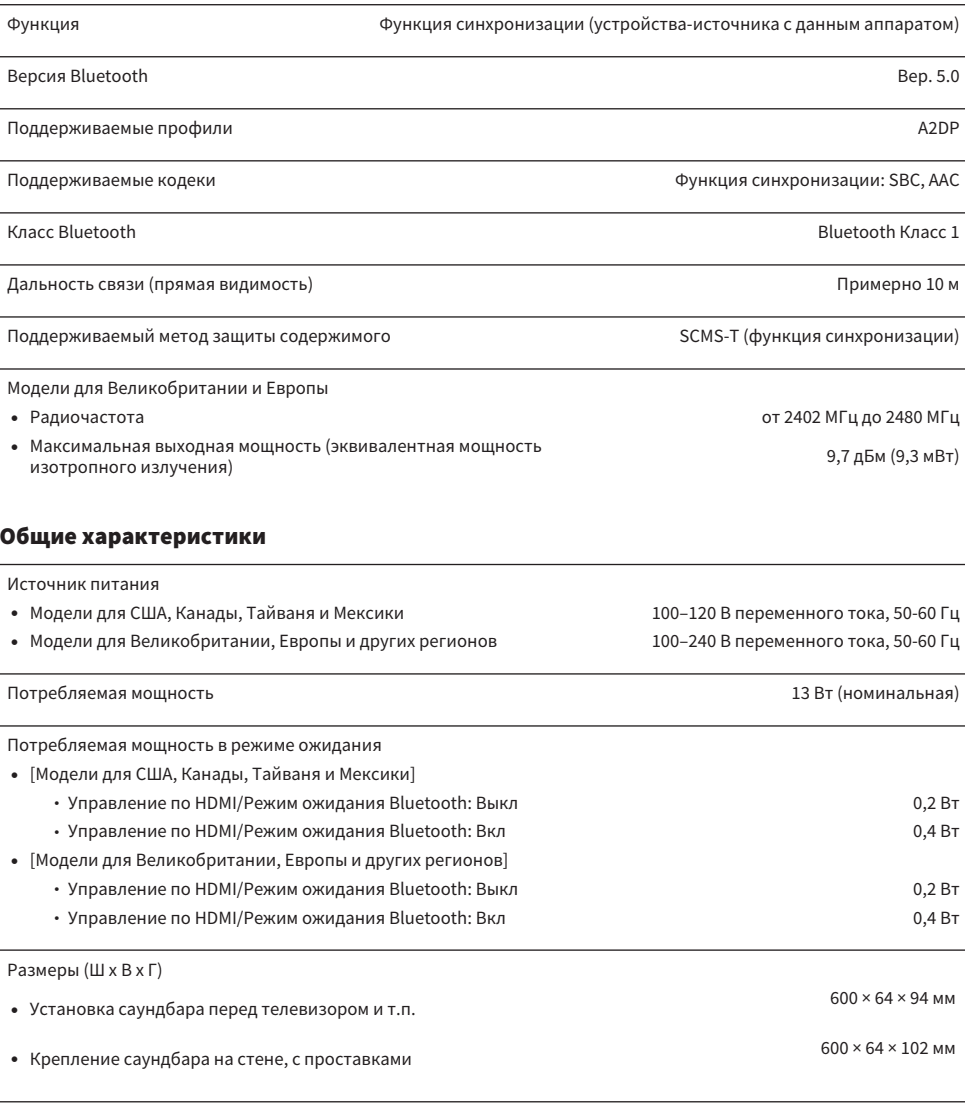

Вес

о Саундбар 1,8 кг

#### ПРИМЕЧАНИЕ

Содержание данного Руководства пользователя соответствует последним на дату публикации техническим характеристикам. Для получения последней версии Руководства пользователя посетите веб-сайт Yamaha и загрузите файл с Руководством пользователя.

# Поддерживаемые форматы цифрового аудиосигнала

Данным изделием поддерживаются следующие цифровые аудиосигналы.

#### TV, OPTICAL и TV (ARC)

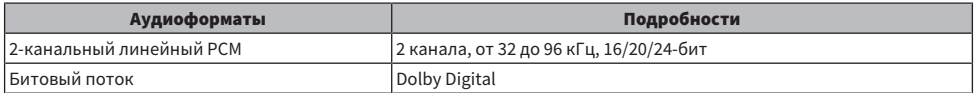

#### ПРИМЕЧАНИЕ

Содержание данного Руководства пользователя соответствует последним на дату публикации техническим характеристикам. Последняя версия Руководства пользователя доступна на веб-сайте Yamaha.

# Список отображаемых индикаторов

Индикаторы данного изделия (саундбара) отображают информацию преимущественно следующими способами:

#### ПРИМЕЧАНИЕ

В данном документе состояние светящегося индикатора показано следующим образом:

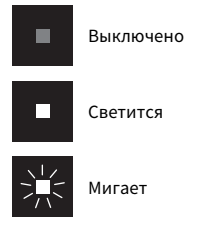

#### **• Состояние выключенного питания**

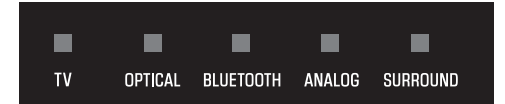

#### **• Состояние обычного воспроизведения**

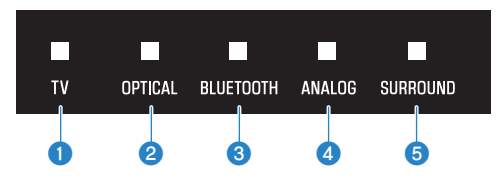

#### $\mathbf 0$  TV

Светится: Воспроизведение аудиосигнала с телевизора

#### **2** OPTICAL

Светится: Воспроизведение аудиосигнала с входного гнезда OPTICAL

#### **8** BLUETOOTH

Светится синим цветом: Установлено подключение устройства Bluetooth Мигает белым цветом: Состояние ожидания подключения устройства Bluetooth

#### **4** ANALOG

Светится: Воспроизведение аудиосигнала с входного гнезда ANALOG

#### **6** SURROUND

Светится белым цветом: Окружающий звук Выключено: Стереофонический режим воспроизведения

#### П Состояние выключенного звука

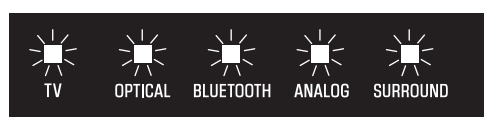

#### ■ Возникла ошибка

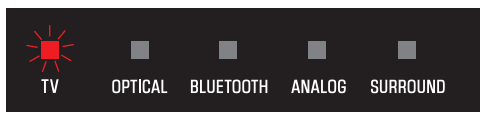

Мигает красным цветом

#### ПРИМЕЧАНИЕ

- Если яркость индикаторов установлена в "Выкл", индикаторы светятся только во время операций управления.
- См. описание каждой настройки, для которой будут отображаться индикаторы при изменении настройки.

#### Ссылки по теме

- "Основное управление во время воспроизведения" (с. 32)
- "Отображение типа аудиосигнала и настроек для функций" (с. 45)
- "Изменение яркости индикаторов (Светорегулятор)" (с. 43)
- "При возникновении проблемы: Питание или общая работоспособность" (с. 58)

# Товарные знаки

# **JDOLBY AUDIO**

Изготовлено по лицензии компании Dolby Laboratories.

Dolby, Dolby Audio, Pro Logic и символ в виде двух букв D являются товарными знаками Dolby Laboratories.

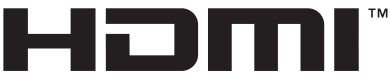

#### HIGH-DEFINITION MULTIMEDIA INTERFACE

Термины HDMI и HDMI High-Definition Multimedia Interface и Логотип HDMI являются товарными знаками или зарегистрированными товарными знаками HDMI Licensing Administrator, Inc. в США и других странах.

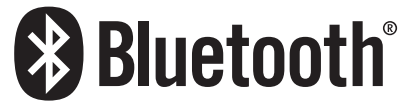

Текстовый знак и логотипы Bluetooth® являются зарегистрированными товарными знаками, принадлежащими Bluetooth SIG, Inc., и любое использование этих знаков Yamaha Corporation осуществляется по лицензии. Другие товарные знаки и фирменные наименования принадлежат их непосредственным владельцам.

# О программных продуктах третьей стороны

В данном саундбаре используется следующие программные продукты третьей стороны.

- CMSIS
- ( CMSIS Device
- ( STM32F4 HAL
- ( FatFS
- STM32 USB Host Library
- ( GNU LIBRARY

Для получения информации об авторском праве, а также положениях и условиях лицензионного соглашения каждого программного продукта, см. следующее.

#### ПРИМЕЧАНИЕ

По требованию правообладателя каждой программы оригинальный текст (на английском языке) приведен в неизменном виде.

## **n** CMSIS

Copyright © 2009 - 2017 ARM LIMITED All rights reserved.

Redistribution and use in source and binary forms, with or without modification, are permitted provided that the following conditions are met:

- Redistributions of source code must retain the above copyright notice, this list of conditions and the following disclaimer.

- Redistributions in binary form must reproduce the above copyright notice, this list of conditions and the following disclaimer in the documentation and/or other materials provided with the distribution.

- Neither the name of ARM nor the names of its contributors may be used to endorse or promote products derived from this software without specific prior written permission.

THIS SOFTWARE IS PROVIDED BY THE COPYRIGHT HOLDERS AND CONTRIBUTORS "AS IS" AND ANY EXPRESS OR IMPLIED WARRANTIES, INCLUDING, BUT NOT LIMITED TO, THE IMPLIED WARRANTIES OF MERCHANTABILITY AND FITNESS FOR A PARTICULAR PURPOSE ARE DISCLAIMED. IN NO EVENT SHALL COPYRIGHT HOLDERS AND CONTRIBUTORS BE LIABLE FOR ANY DIRECT, INDIRECT, INCIDENTAL, SPECIAL, EXEMPLARY, OR CONSEQUENTIAL DAMAGES (INCLUDING, BUT NOT LIMITED TO, PROCUREMENT OF SUBSTITUTE GOODS OR SERVICES; LOSS OF USE, DATA, OR PROFITS; OR BUSINESS INTERRUPTION) HOWEVER CAUSED AND ON ANY THEORY OF LIABILITY, WHETHER IN CONTRACT, STRICT LIABILITY, OR TORT (INCLUDING NEGLIGENCE OR OTHERWISE) ARISING IN ANY WAY OUT OF THE USE OF THIS SOFTWARE, EVEN IF ADVISED OF THE POSSIBILITY OF SUCH DAMAGE.

## **N** CMSIS Device

Copyright © 2017 STMicroelectronics.

Redistribution and use in source and binary forms, with or without modification, are permitted provided that the following conditions are met:

1. Redistributions of source code must retain the above copyright notice, this list of conditions and the following disclaimer.

2. Redistributions in binary form must reproduce the above copyright notice, this list of conditions and the following disclaimer in the documentation and/or other materials provided with the distribution.

3. Neither the name of STMicroelectronics nor the names of its contributors may be used to endorse or promote products derived from this software without specific prior written permission.

THIS SOFTWARE IS PROVIDED BY THE COPYRIGHT HOLDERS AND CONTRIBUTORS "AS IS" AND ANY EXPRESS OR IMPLIED WARRANTIES, INCLUDING, BUT NOT LIMITED TO, THE IMPLIED WARRANTIES OF MERCHANTABILITY AND FITNESS FOR A PARTICULAR PURPOSE ARE DISCLAIMED. IN NO EVENT SHALL THE COPYRIGHT HOLDER OR CONTRIBUTORS BE LIABLE FOR ANY DIRECT, INDIRECT, INCIDENTAL, SPECIAL, EXEMPLARY, OR CONSEQUENTIAL DAMAGES (INCLUDING, BUT NOT LIMITED TO, PROCUREMENT OF SUBSTITUTE GOODS OR SERVICES; LOSS OF USE, DATA, OR PROFITS; OR BUSINESS INTERRUPTION) HOWEVER CAUSED AND ON ANY THEORY OF LIABILITY, WHETHER IN CONTRACT, STRICT LIABILITY, OR TORT (INCLUDING NEGLIGENCE OR OTHERWISE) ARISING IN ANY WAY OUT OF THE USE OF THIS SOFTWARE, EVEN IF ADVISED OF THE POSSIBILITY OF SUCH DAMAGE.

## STM32F4 HAL

Copyright © 2017 STMicroelectronics. All rights reserved.

This software component is licensed by ST under BSD 3-Clause license, the "License"; You may not use this file except in compliance with the License. You may obtain a copy of the License at:

<https://opensource.org/licenses/BSD-3-Clause>

## n FatFS

Copyright © 2017, ChaN, all right reserved.

FatFs module is an open source software. Redistribution and use of FatFs in source and binary forms, with or without modification, are permitted provided that the following condition is met:

1 . Redistributions of source code must retain the above copyright notice, this condition and the following disclaimer.

This software is provided by the copyright holder and contributors "AS IS" and any warranties related to this software are DISCLAIMED.

The copyright owner or contributors be NOT LIABLE for any damages caused by use of this software.

## STM32\_USB\_Host\_Library

Copyright © 2015 STMicroelectronics. All rights reserved.

This software component is licensed by ST under Ultimate Liberty license SLA0044, the "License"; You may not use this file except in compliance with the License. You may obtain a copy of the License at: <http://www.st.com/SLA0044>

## **n** GNU LIBRARY

Version 2, June 1991

Copyright © 1991 Free Software Foundation, Inc.

51 Franklin St, Fifth Floor, Boston, MA 02110-1301, USA

Everyone is permitted to copy and distribute verbatim copies of this license document, but changing it is not allowed.

[This is the first released version of the library GPL. It is numbered 2 because it goes with version 2 of the ordinary GPL.]

Preamble

The licenses for most software are designed to take away your freedom to share and change it. By contrast, the GNU General Public Licenses are intended to guarantee your freedom to share and change free software--to make sure the software is free for all its users.

This license, the Library General Public License, applies to some specially designated Free Software Foundation software, and to any other libraries whose authors decide to use it. You can use it for your libraries, too.

When we speak of free software, we are referring to freedom, not price. Our General Public Licenses are designed to make sure that you have the freedom to distribute copies of free software (and charge for this service if you wish), that you receive source code or can get it if you want it, that you can change the software or use pieces of it in new free programs; and that you know you can do these things.

To protect your rights, we need to make restrictions that forbid anyone to deny you these rights or to ask you to surrender the rights. These restrictions translate to certain responsibilities for you if you distribute copies of the library, or if you modify it.

For example, if you distribute copies of the library, whether gratis or for a fee, you must give the recipients all the rights that we gave you. You must make sure that they, too, receive or can get the source code. If you link a program with the library, you must provide complete object files to the recipients so that they can relink them with the library, after making changes to the library and recompiling it. And you must show them these terms so they know their rights.

Our method of protecting your rights has two steps: (1) copyright the library, and (2) offer you this license which gives you legal permission to copy, distribute and/or modify the library.

Also, for each distributor's protection, we want to make certain that everyone understands that there is no warranty for this free library. If the library is modified by someone else and passed on, we want its recipients to know that what they have is not the original version, so that any problems introduced by others will not reflect on the original authors' reputations.

Finally, any free program is threatened constantly by software patents. We wish to avoid the danger that companies distributing free software will individually obtain patent licenses, thus in effect transforming the program into proprietary software. To prevent this, we have made it clear that any patent must be licensed for everyone's free use or not licensed at all.

Most GNU software, including some libraries, is covered by the ordinary GNU General Public License, which was designed for utility programs. This license, the GNU Library General Public License, applies to certain designated libraries. This license is quite different from the ordinary one; be sure to read it in full, and don't assume that anything in it is the same as in the ordinary license.

The reason we have a separate public license for some libraries is that they blur the distinction we usually make between modifying or adding to a program and simply using it. Linking a program with a library, without changing the library, is in some sense simply using the library, and is analogous to running a utility program or application program. However, in a textual and legal sense, the linked executable is a combined work, a derivative of the original library, and the ordinary General Public License treats it as such.

Because of this blurred distinction, using the ordinary General Public License for libraries did not effectively promote software sharing, because most developers did not use the libraries. We concluded that weaker conditions might promote sharing better.

However, unrestricted linking of non-free programs would deprive the users of those programs of all benefit from the free status of the libraries themselves. This Library General Public License is intended to permit developers of non-free programs to use free libraries, while preserving your freedom as a user of such programs to change the free libraries that are incorporated in them. (We have not seen how to achieve this as regards changes in header files, but we have achieved it as regards changes in the actual functions of the Library.) The hope is that this will lead to faster development of free libraries.

The precise terms and conditions for copying, distribution and modification follow. Pay close attention to the difference between a "work based on the library" and a "work that uses the library". The former contains code derived from the library, while the latter only works together with the library.

Note that it is possible for a library to be covered by the ordinary General Public License rather than by this special one.

TERMS AND CONDITIONS FOR COPYING, DISTRIBUTION AND MODIFICATION

0. This License Agreement applies to any software library which contains a notice placed by the copyright holder or other authorized party saying it may be distributed under the terms of this Library General Public License (also called "this License"). Each licensee is addressed as "you".

A "library" means a collection of software functions and/or data prepared so as to be conveniently linked with application programs (which use some of those functions and data) to form executables.

The "Library", below, refers to any such software library or work which has been distributed under these terms. A "work based on the Library" means either the Library or any derivative work under copyright law: that is to say, a work containing the Library or a portion of it, either verbatim or with modifications and/or translated straightforwardly into another language. (Hereinafter, translation is included without limitation in the term "modification".)

"Source code" for a work means the preferred form of the work for making modifications to it. For a library, complete source code means all the source code for all modules it contains, plus any associated interface definition files, plus the scripts used to control compilation and installation of the library.

Activities other than copying, distribution and modification are not covered by this License; they are outside its scope. The act of running a program using the Library is not restricted, and output from such a program is covered only if its contents constitute a work based on the Library (independent of the use of the Library in a tool for writing it). Whether that is true depends on what the Library does and what the program that uses the Library does.

1. You may copy and distribute verbatim copies of the Library's complete source code as you receive it, in any medium, provided that you conspicuously and appropriately publish on each copy an appropriate copyright notice and disclaimer of warranty; keep intact all the notices that refer to this License and to the absence of any warranty; and distribute a copy of this License along with the Library.

You may charge a fee for the physical act of transferring a copy, and you may at your option offer warranty protection in exchange for a fee.

2. You may modify your copy or copies of the Library or any portion of it, thus forming a work based on the Library, and copy and distribute such modifications or work under the terms of Section 1 above, provided that you also meet all of these conditions:

\* a) The modified work must itself be a software library.

\* b) You must cause the files modified to carry prominent notices stating that you changed the files and the date of any change.

\* c) You must cause the whole of the work to be licensed at no charge to all third parties under the terms of this License.

\* d) If a facility in the modified Library refers to a function or a table of data to be supplied by an application program that uses the facility, other than as an argument passed when the facility is invoked, then you must make a good faith effort to ensure that, in the event an application does not supply such function or table, the facility still operates, and performs whatever part of its purpose remains meaningful.

(For example, a function in a library to compute square roots has a purpose that is entirely well-defined independent of the application. Therefore, Subsection 2d requires that any application-supplied function or table used by this function must be optional: if the application does not supply it, the square root function must still compute square roots.)

These requirements apply to the modified work as a whole. If identifiable sections of that work are not derived from the Library, and can be reasonably considered independent and separate works in themselves, then this License, and its terms, do not apply to those sections when you distribute them as separate works. But when you distribute the same sections as part of a whole which is a work based on the Library, the distribution of the whole must be on the terms of this License, whose permissions for other licensees extend to the entire whole, and thus to each and every part regardless of who wrote it.

Thus, it is not the intent of this section to claim rights or contest your rights to work written entirely by you; rather, the intent is to exercise the right to control the distribution of derivative or collective works based on the Library.

In addition, mere aggregation of another work not based on the Library with the Library (or with a work based on the Library) on a volume of a storage or distribution medium does not bring the other work under the scope of this License.

3. You may opt to apply the terms of the ordinary GNU General Public License instead of this License to a given copy of the Library. To do this, you must alter all the notices that refer to this License, so that they refer to the ordinary GNU General Public License, version 2, instead of to this License. (If a newer version than version 2 of the ordinary GNU General Public License has appeared, then you can specify that version instead if you wish.) Do not make any other change in these notices.

Once this change is made in a given copy, it is irreversible for that copy, so the ordinary GNU General Public License applies to all subsequent copies and derivative works made from that copy.

This option is useful when you wish to copy part of the code of the Library into a program that is not a library.

4. You may copy and distribute the Library (or a portion or derivative of it, under Section 2) in object code or executable form under the terms of Sections 1 and 2 above provided that you accompany it with the complete corresponding machine-readable source code, which must be distributed under the terms of Sections 1 and 2 above on a medium customarily used for software interchange.

If distribution of object code is made by offering access to copy from a designated place, then offering equivalent access to copy the source code from the same place satisfies the requirement to distribute the source code, even though third parties are not compelled to copy the source along with the object code.

5. A program that contains no derivative of any portion of the Library, but is designed to work with the Library by being compiled or linked with it, is called a "work that uses the Library". Such a work, in isolation, is not a derivative work of the Library, and therefore falls outside the scope of this License.

However, linking a "work that uses the Library" with the Library creates an executable that is a derivative of the Library (because it contains portions of the Library), rather than a "work that uses the library". The executable is therefore covered by this License. Section 6 states terms for distribution of such executables.

When a "work that uses the Library" uses material from a header file that is part of the Library, the object code for the work may be a derivative work of the Library even though the source code is not. Whether this is true is especially significant if the work can be linked without the Library, or if the work is itself a library. The threshold for this to be true is not precisely defined by law.

If such an object file uses only numerical parameters, data structure layouts and accessors, and small macros and small inline functions (ten lines or less in length), then the use of the object file is unrestricted, regardless of whether it is legally a derivative work. (Executables containing this object code plus portions of the Library will still fall under Section 6.)

Otherwise, if the work is a derivative of the Library, you may distribute the object code for the work under the terms of Section 6. Any executables containing that work also fall under Section 6, whether or not they are linked directly with the Library itself.

6. As an exception to the Sections above, you may also compile or link a "work that uses the Library" with the Library to produce a work containing portions of the Library, and distribute that work under terms of your choice, provided that the terms permit modification of the work for the customer's own use and reverse engineering for debugging such modifications.

You must give prominent notice with each copy of the work that the Library is used in it and that the Library and its use are covered by this License. You must supply a copy of this License. If the work during execution displays copyright notices, you must include the copyright notice for the Library among them, as well as a reference directing the user to the copy of this License. Also, you must do one of these things:

\* a) Accompany the work with the complete corresponding machine-readable source code for the Library including whatever changes were used in the work (which must be distributed under Sections 1 and 2 above); and, if the work is an executable linked with the Library, with the complete machine-readable "work that uses the Library", as object code and/or source code, so that the user can modify the Library and then relink to produce a modified executable containing the modified Library. (It is understood that the user who changes the contents of definitions files in the Library will not necessarily be able to recompile the application to use the modified definitions.)

\* b) Accompany the work with a written offer, valid for at least three years, to give the same user the materials specified in Subsection 6a, above, for a charge no more than the cost of performing this distribution.

\* c) If distribution of the work is made by offering access to copy from a designated place, offer equivalent access to copy the above specified materials from the same place.

\* d) Verify that the user has already received a copy of these materials or that you have already sent this user a copy.

For an executable, the required form of the "work that uses the Library" must include any data and utility programs needed for reproducing the executable from it. However, as a special exception, the source code distributed need not include anything that is normally distributed (in either source or binary form) with the major components (compiler, kernel, and so on) of the operating system on which the executable runs, unless that component itself accompanies the executable.

It may happen that this requirement contradicts the license restrictions of other proprietary libraries that do not normally accompany the operating system. Such a contradiction means you cannot use both them and the Library together in an executable that you distribute.

7. You may place library facilities that are a work based on the Library side-by-side in a single library together with other library facilities not covered by this License, and distribute such a combined library, provided that the separate distribution of the work based on the Library and of the other library facilities is otherwise permitted, and provided that you do these two things:

\* a) Accompany the combined library with a copy of the same work based on the Library, uncombined with any other library facilities. This must be distributed under the terms of the Sections above.

\* b) Give prominent notice with the combined library of the fact that part of it is a work based on the Library, and explaining where to find the accompanying uncombined form of the same work.

8. You may not copy, modify, sublicense, link with, or distribute the Library except as expressly provided under this License. Any attempt otherwise to copy, modify, sublicense, link with, or distribute the Library is void, and will automatically terminate your rights under this License. However, parties who have received copies, or rights, from you under this License will not have their licenses terminated so long as such parties remain in full compliance.

9. You are not required to accept this License, since you have not signed it. However, nothing else grants you permission to modify or distribute the Library or its derivative works. These actions are prohibited by law if you do not accept this License. Therefore, by modifying or distributing the Library (or any work based on the Library), you indicate your acceptance of this License to do so, and all its terms and conditions for copying, distributing or modifying the Library or works based on it.

10. Each time you redistribute the Library (or any work based on the Library), the recipient automatically receives a license from the original licensor to copy, distribute, link with or modify the Library subject to these terms and conditions. You may not impose any further restrictions on the recipients' exercise of the rights granted herein. You are not responsible for enforcing compliance by third parties to this License.

11. If, as a consequence of a court judgment or allegation of patent infringement or for any other reason (not limited to patent issues), conditions are imposed on you (whether by court order, agreement or otherwise) that contradict the conditions of this License, they do not excuse you from the conditions of this License. If you cannot distribute so as to satisfy simultaneously your obligations under this License and any other pertinent obligations, then as a consequence you may not distribute the Library at all. For example, if a patent license would not permit royalty-free redistribution of the Library by all those who receive copies directly or indirectly through you, then the only way you could satisfy both it and this License would be to refrain entirely from distribution of the Library.

If any portion of this section is held invalid or unenforceable under any particular circumstance, the balance of the section is intended to apply, and the section as a whole is intended to apply in other circumstances.

It is not the purpose of this section to induce you to infringe any patents or other property right claims or to contest validity of any such claims; this section has the sole purpose of protecting the integrity of the free software distribution system which is implemented by public license practices. Many people have made

generous contributions to the wide range of software distributed through that system in reliance on consistent application of that system; it is up to the author/donor to decide if he or she is willing to distribute software through any other system and a licensee cannot impose that choice.

This section is intended to make thoroughly clear what is believed to be a consequence of the rest of this License.

12. If the distribution and/or use of the Library is restricted in certain countries either by patents or by copyrighted interfaces, the original copyright holder who places the Library under this License may add an explicit geographical distribution limitation excluding those countries, so that distribution is permitted only in or among countries not thus excluded. In such case, this License incorporates the limitation as if written in the body of this License.

13. The Free Software Foundation may publish revised and/or new versions of the Library General Public License from time to time. Such new versions will be similar in spirit to the present version, but may differ in detail to address new problems or concerns.

Each version is given a distinguishing version number. If the Library specifies a version number of this License which applies to it and "any later version", you have the option of following the terms and conditions either of that version or of any later version published by the Free Software Foundation. If the Library does not specify a license version number, you may choose any version ever published by the Free Software Foundation.

14. If you wish to incorporate parts of the Library into other free programs whose distribution conditions are incompatible with these, write to the author to ask for permission. For software which is copyrighted by the Free Software Foundation, write to the Free Software Foundation; we sometimes make exceptions for this. Our decision will be guided by the two goals of preserving the free status of all derivatives of our free software and of promoting the sharing and reuse of software generally.

#### NO WARRANTY

15. BECAUSE THE LIBRARY IS LICENSED FREE OF CHARGE, THERE IS NO WARRANTY FOR THE LIBRARY, TO THE EXTENT PERMITTED BY APPLICABLE LAW. EXCEPT WHEN OTHERWISE STATED IN WRITING THE COPYRIGHT HOLDERS AND/OR OTHER PARTIES PROVIDE THE LIBRARY "AS IS" WITHOUT WARRANTY OF ANY KIND, EITHER EXPRESSED OR IMPLIED, INCLUDING, BUT NOT LIMITED TO, THE IMPLIED WARRANTIES OF MERCHANTABILITY AND FITNESS FOR A PARTICULAR PURPOSE. THE ENTIRE RISK AS TO THE QUALITY AND PERFORMANCE OF THE LIBRARY IS WITH YOU. SHOULD THE LIBRARY PROVE DEFECTIVE, YOU ASSUME THE COST OF ALL NECESSARY SERVICING, REPAIR OR CORRECTION.

16. IN NO EVENT UNLESS REQUIRED BY APPLICABLE LAW OR AGREED TO IN WRITING WILL ANY COPYRIGHT HOLDER, OR ANY OTHER PARTY WHO MAY MODIFY AND/OR REDISTRIBUTE THE LIBRARY AS PERMITTED ABOVE, BE LIABLE TO YOU FOR DAMAGES, INCLUDING ANY GENERAL, SPECIAL, INCIDENTAL OR CONSEQUENTIAL DAMAGES ARISING OUT OF THE USE OR INABILITY TO USE THE LIBRARY (INCLUDING BUT NOT LIMITED TO LOSS OF DATA OR DATA BEING RENDERED INACCURATE OR LOSSES SUSTAINED BY YOU OR THIRD PARTIES OR A FAILURE OF THE LIBRARY TO OPERATE WITH ANY OTHER SOFTWARE), EVEN IF SUCH HOLDER OR OTHER PARTY HAS BEEN ADVISED OF THE POSSIBILITY OF SUCH DAMAGES.

END OF TERMS AND CONDITIONS

# Крепление саундбара на стене

## <span id="page-90-0"></span>Меры предосторожности для крепления саундбара на стене

Перед креплением саундбара на стене обязательно прочтите следующие меры предосторожности для безопасной установки. Обязательно выполняйте эти меры предосторожности.

# ВНИМАНИЕ

- Для надлежащей установки саундбара на стене обеспечьте, чтобы она была выполнена представителем, у которого вы приобрели устройство, или квалифицированным обслуживающим персоналом. Для безопасной установки требуются определенные навыки и опыт.
- Обязательно соблюдайте меры предосторожности при креплении саундбара на стене. Саундбар может упасть, что приведет к травме.
	- Не прикрепляйте ее к стене, изготовленной из непрочных материалов, например гипсокартона или сухой штукатурки.
	- Используйте винты такого размера, который указан в данном документе, и которые способны выдержать вес установки. Не используйте гвозди, двустороннюю клейкую ленту, винты размера, отличного от указанного, либо изношенные или поврежденные винты.
	- Зафиксируйте кабели на месте так, чтобы никто случайно не зацепился за них.
- ( После установки убедитесь, что саундбар надежно закреплен на месте. Yamaha не несет ответственности за любые несчастные случаи, вызванные неправильной установкой.
- Не опирайтесь на саундбар и не прикладывайте сверху избыточных усилий. Это может привести к падению саундбара.

# Крепление саундбара на стене (для квалифицированного обслуживающего персонала)

( Перед креплением саундбара на стене обязательно прочтите следующие меры предосторожности. ( ["Меры предосторожности для крепления саундбара на стене" \(c. 91\)](#page-90-0)

Для крепления саундбара на стене используйте отверстия для винтов для подвешивания саундбара. [Поиск тега]#Q01 Крепление на стене

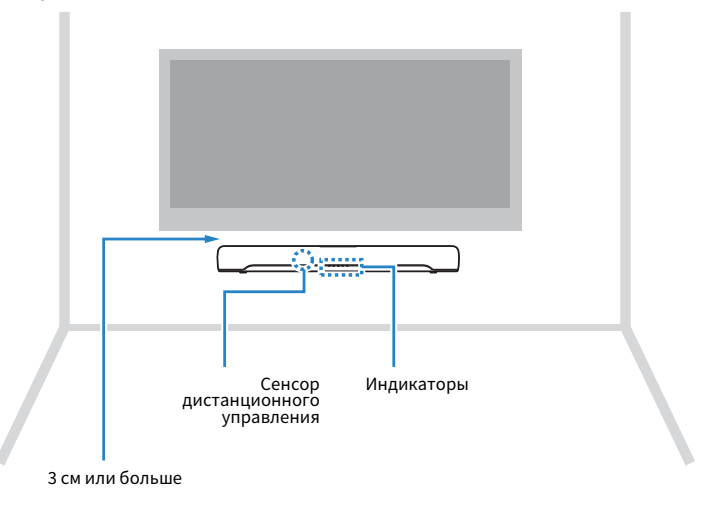

#### ПРИМЕЧАНИЕ

Для обеспечения наилучших характеристик саундбара установите его на расстоянии не менее 3 см от телевизора.

## 1 Прикрепите к стене монтажный шаблон (прилагается).

Монтажный шаблон (поставляется с аппаратом)

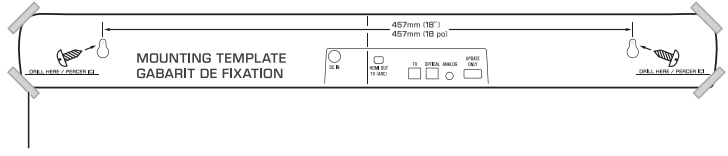

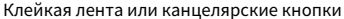

## 2 Отметьте положения для винтов.

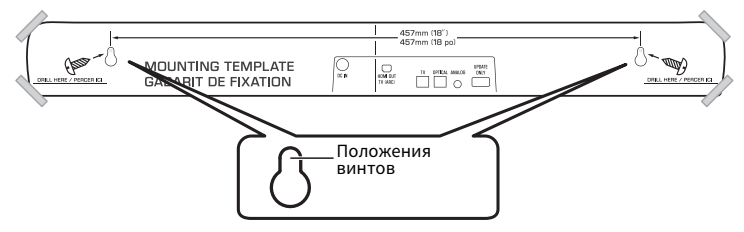

- 3 Снимите монтажный шаблон со стены.
- 4 Установите проставки A (прилагаются) и винты (продаются отдельно) в точках, отмеченных на стене.

Обязательно используйте винты следующего размера.

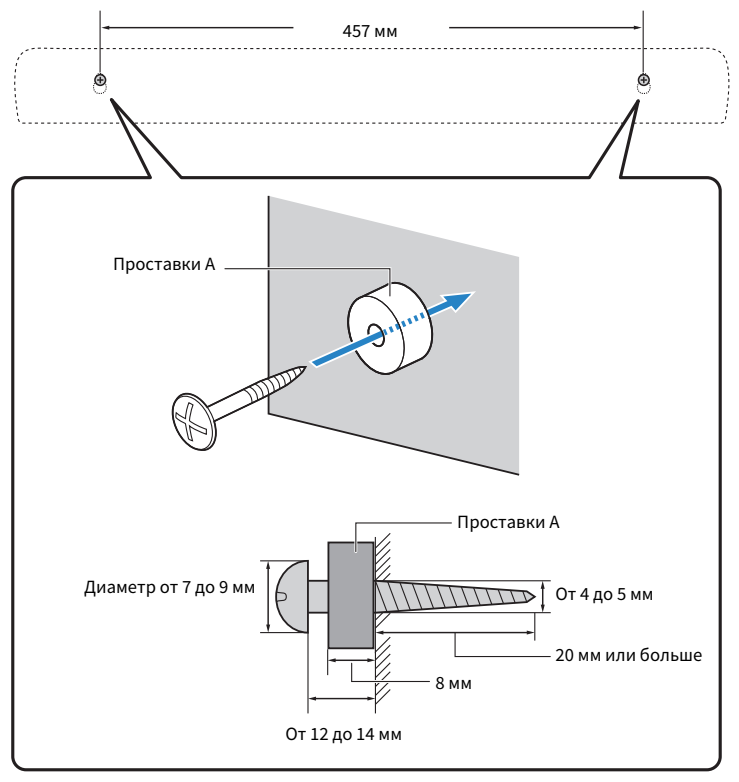

## 5 Снимите защитную бумагу с проставок B (прилагаются) и прикрепите каждую проставку клейкой стороной к задней стороне саундбара.

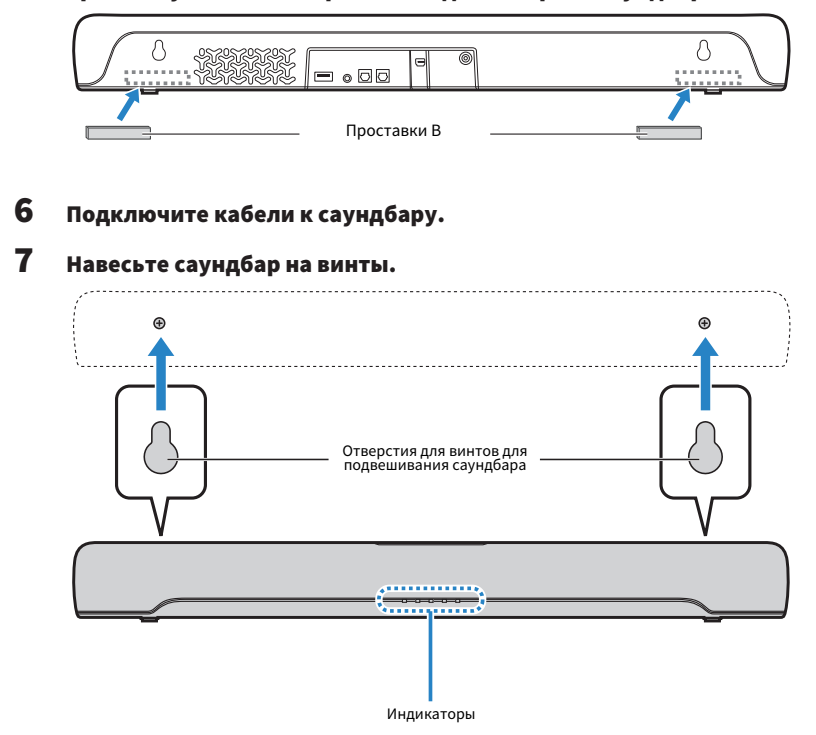

По завершении установки и всех подключений, пока питание выключено, удерживайте нажатой BASS EXT на пульте ДУ саундбара в течение по крайней мере пяти секунд. Саундбар включится и частотные характеристики будут настроены таким образом, чтобы они наилучшим образом подходили для установки с креплением на стене.

#### Ссылки по теме

["Изменение частотных характеристик в соответствии с установкой саундбара" \(c. 54\)](#page-53-0)

Yamaha Global Site **https://www.yamaha.com/**

Yamaha Downloads **https://download.yamaha.com/**

> Manual Development Group © 2020 Yamaha Corporation

Published 11/2020 NV-B0

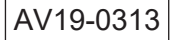